# **SONY**

# *Digital Surround Headphone System*

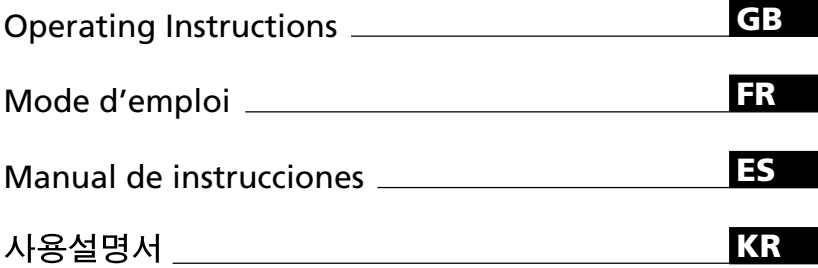

# *MDR-DS1000*

© 2006 Sony Corporation

Download from Www.Somanuals.com. All Manuals Search And Download.

# <span id="page-1-0"></span>**WARNING**

## **To reduce the risk of fire or electric shock, do not expose this apparatus to rain or moisture.**

To reduce the risk of fire or electric shock, do not place objects filled with liquids, such as vases, on the apparatus.

To avoid electrical shock, do not open the cabinet. Refer servicing to qualified personnel only.

Do not install the appliance in a confined space, such as a bookcase or built-in cabinet.

#### **NOTICE FOR THE CUSTOMERS IN THE U.S.A.**

#### **NOTE**

This equipment has been tested and found to comply with the limits for a Class B digital device, pursuant to Part 15 of the FCC Rules. These limits are designed to provide reasonable protection against harmful interference in a residential installation. This equipment generates, uses and can radiate radio frequency energy and, if not installed and used in accordance with the instructions, may cause harmful interference to radio communications. However, there is no guarantee that interference will not occur in a particular installation. If this equipment does cause harmful interference to radio or television reception, which can be determined by turning the equipment off and on, the user is encouraged to try to correct the interference by one or more of the following measures:

- Reorient or relocate the receiving antenna.
- Increase the separation between the equipment and receiver.
- Connect the equipment into an outlet on a circuit different from that to which the receiver is connected.
- Consult the dealer or an experienced radio/ TV technician for help.

You are cautioned that any changes or modifications not expressly approved in this manual could void your authority to operate this equipment.

## **RECYCLING NICKEL METAL HYDRIDE BATTERIES**

Nickel Metal Hydride batteries are recyclable. You can help preserve our environment by returning your used rechargeable batteries to the collection and recycling location nearest you.

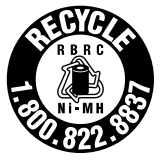

For more information regarding recycling of rechargeable batteries, call toll free 1-800-822-8837, or visit http://www.rbrc.org/

Caution: Do not handle damaged or leaking Nickel Metal Hydride batteries.

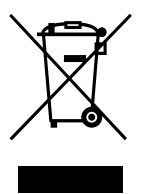

**Disposal of Old Electrical & Electronic Equipment (Applicable in the European Union and other European countries with separate collection systems)**

This symbol on the product or on its packaging indicates that this product shall not be treated as household waste. Instead it shall be handed over to the applicable collection point for the recycling of electrical and electronic equipment. By ensuring this product is disposed of correctly, you will help prevent potential negative consequences for the environment and human health, which could otherwise be caused by inappropriate waste handling of this product. The recycling of materials will help to conserve natural resources. For more detailed information about recycling of this product, please contact your local Civic Office, your household waste disposal service or the shop where you purchased the product.

# **Table Of Contents**

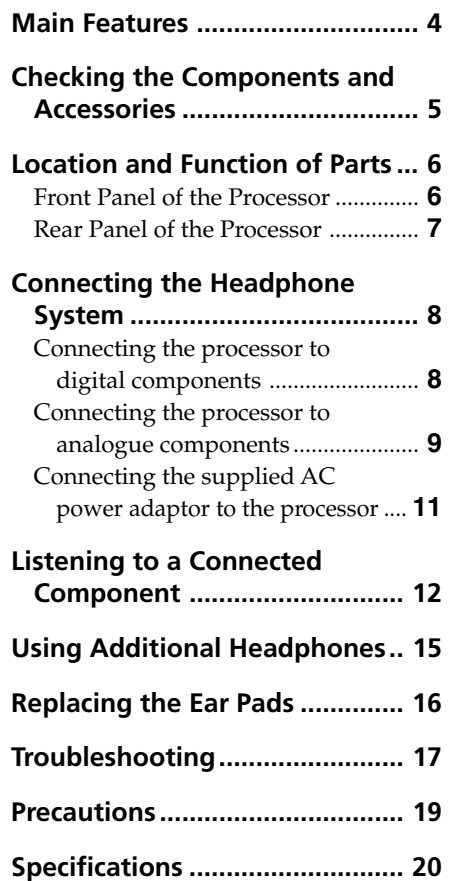

**GB**

# <span id="page-3-0"></span>**Main Features**

The MDR-DS1000 is a digital surround headphone system.

You can enjoy multi-channel surround sound with headphones by simply connecting the digital surround processor to a DVD device etc., with the supplied optical digital connecting cable.

- Compatibility of MDR-DS1000 with a wide variety of audio formats. Compatible with Dolby Digital\*1 , Dolby Pro Logic II\*1 , and DTS\*1 formats. (Can play media marked with "Dolby Digital Surround EX" and "DTS-ES".)
- Dolby Digital/Dolby Pro Logic II and DTS Virtual certified.
- Superior "Virtualphones Technology"\*<sup>2</sup> creates a surround sound field within the headphones with realistic presence.
- Reproduction of movie sound quality by XD technology headphones. The headphones provided use long-stroke diaphragms with wide-diameter 40mm driver units for a broad dynamic range. Their ear-conscious design ensures comfort for long-term viewing and listening by reducing pressure and weight on the ears.

### **The digital surround processor for this system incorporates the Dolby Digital decoder, the Dolby Pro Logic II decoder and the DTS decoder.**

\*1 Manufactured under licence from Dolby Laboratories and Digital Theater Systems, Inc.

"Dolby," "Pro Logic", and the double-D symbol are trademarks of Dolby Laboratories.

"DTS" and "DTS Virtual" are trademarks of Digital Theater Systems, Inc.

\*2 "Virtualphones Technology" is a registered trademark of Sony Corporation.

The validity of the CE marking is restricted to only those countries where it is legally enforced, mainly in the countries EEA (European Economic Area).

## <span id="page-4-0"></span>1 *Preparation*

# **Checking the Components and Accessories**

Before setting up the system, check that all of the components are included.

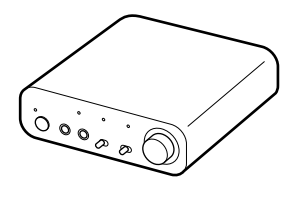

**Processor DP-1000 (1) Stereo headphones MDR-XD050 (1)**

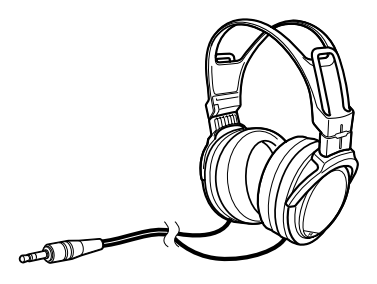

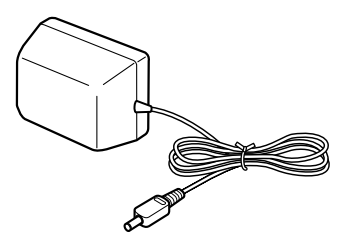

**AC power adaptor (1) Optical digital connecting cable (rectangular type** y **rectangular type) (1)**

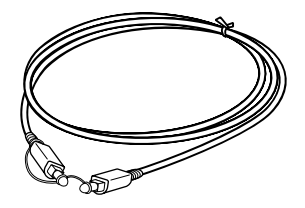

# <span id="page-5-0"></span>**Location and Function of Parts**

# **Front Panel of the Processor**

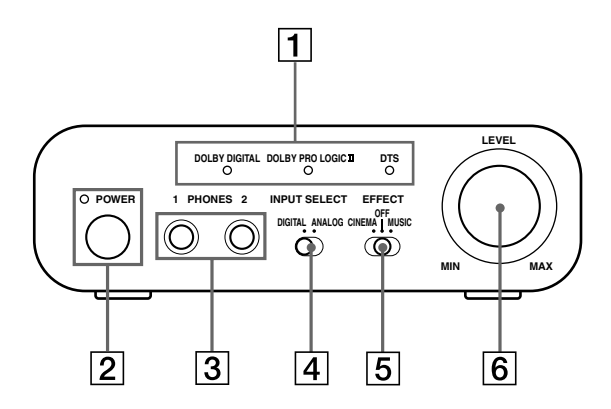

## 1 **DECODE MODE indicators**

(See page 14 for details.)

#### 2 **POWER indicator**

Lights green when the processor is turned on.

#### **POWER (power) switch**

Press to turn the processor on/off.

### 3 **PHONES jack**

Connect the supplied headphones.

#### 4 **INPUT SELECT switch**

Slide to select the input source (ANALOG/DIGITAL).

#### 5 **EFFECT switch**

(See page 13 for details.) Slide to select the sound field (CINEMA/ OFF/MUSIC).

#### 6 **Volume control**

Adjusts the volume of the headphones connected to the PHONES jack.

# <span id="page-6-0"></span>**Rear Panel of the Processor**

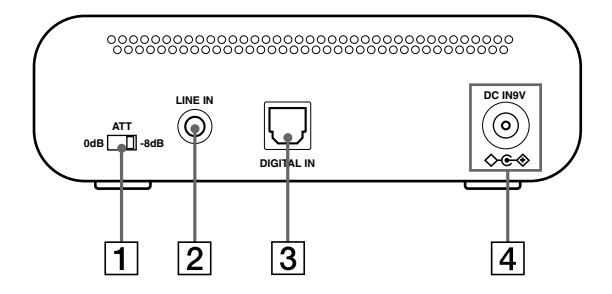

#### 1 **ATT (attenuator) switch**

Set this switch to "0 dB" if the volume is too low for analogue input. Normally, this switch should be set to "–8 dB."

#### 2 **LINE IN jack**

(See page 9 for details.) Connect the audio output jacks on an audio or video component (sold separately), such as a video cassette player or TV, to these jacks.

### 3 **DIGITAL IN jack**

(See page 8 for details.) Connect a DVD device or other digital component (sold separately) to this jack.

### 4 **DC IN 9V jack**

Connect the supplied AC power adaptor to this jack. (Be sure to use the supplied AC power adaptor. Using products with a different plug polarity or other characteristics can cause a malfunction.)

## <span id="page-7-0"></span>1 *Connection*

# **Connecting the Headphone System**

# **Connecting the processor to digital components**

Use the supplied optical digital connecting cable to connect the optical digital output jack\* on a DVD device or other digital component to the DIGITAL IN jack of the processor.

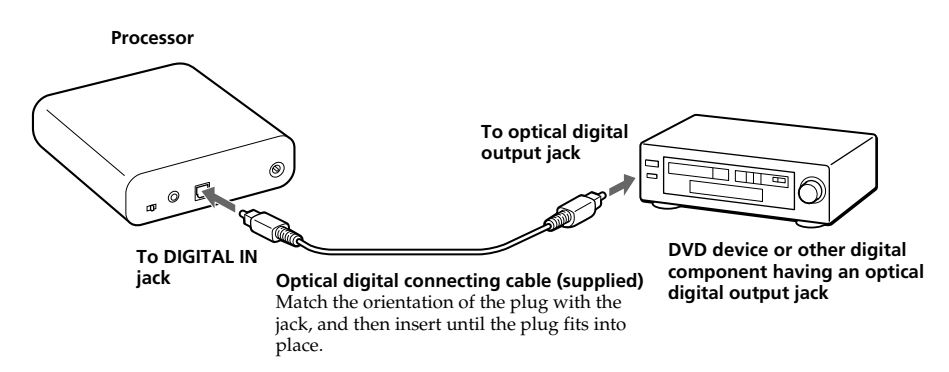

#### **Notes**

- The optical digital connecting cable is an extremely high-precision device and is sensitive to jolts and external pressure. Therefore, be careful when inserting and removing the cable plug.
- The digital input for the processor does not support sampling frequencies of 96 kHz. Set the digital output setting of the DVD device to 48 kHz when using this system. Noise may be heard when a 96 kHz digital signal is input.
- \* If the connected equipment supports PCM output only, all surround sound effects will be processed by DOLBY PRO LOGIC II.

#### **DTS**

- A DTS-compatible DVD device is required for playback of DVDs recorded in DTS audio. (For more details, see the instruction manual of your DVD device.)
- When playing CDs recorded in DTS format, noise may occur when fast forwarding or rewinding. This is not a malfunction.
- If the DTS digital output is set to "OFF" on the DVD device, no sound may be heard even if the DTS output is selected in the DVD menu.
- No sound may be heard when a DVD device and this unit is analogue-connected. In this case, use a digital connection.

#### <span id="page-8-0"></span>**Connecting cables (sold separately)**

Use the optical digital connecting cable POC-15AB (mini-plug  $\leftrightarrow$  rectangular plug) when connecting the optical digital output mini-jack on portable DVD players, portable CD players, or other digital components to the DIGITAL IN jack.

#### **Notes on optical digital connecting cable**

- Do not drop objects on the optical digital connecting cable or expose the cable to shock.
- Grasp the plug to connect or disconnect the cable.
- Be sure that the ends of the optical digital connecting cable are kept clean. Dust at the ends of the cable can degrade performance.
- When storing the system, attach the cap to the end of the plug and be careful not to fold or bend the optical digital connecting cable with a bend radius less than 25 mm (1 inch).

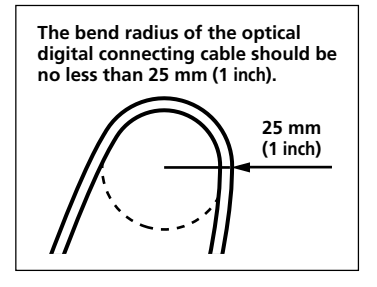

# **Connecting the processor to analogue components**

Use an audio cord (sold separately) to connect the audio output jacks on a VCR, TV, or other component to the LINE IN (stereo mini-jack) jack on the processor.

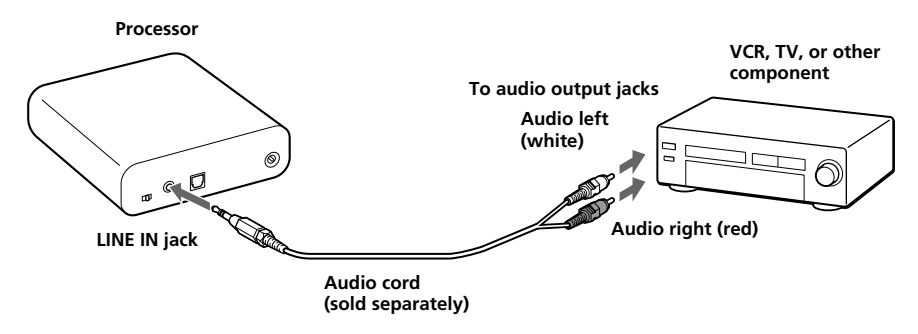

#### **Connecting cables (sold separately)**

Use the connecting cable RK-G136 (stereo mini-plug  $\leftrightarrow$  stereo mini-plug) when connecting a stereo mini-jack (line out jack or headphone jack) to the LINE IN jack.

#### endr⊟ff **and Dec**

In this case, set the volume on the player at a medium level. Noise can occur if the volume on the player is set too low.

See "Specifications: Recommended accessories" (page 20) for details about other connecting cables (sold separately).

### **(Continued)**

*Connection* **9***GB* Download from Www.Somanuals.com. All Manuals Search And Download.

### **Setting the input level**

If the volume is low using the analogue input, set the ATT (attenuator) switch to "0 dB."

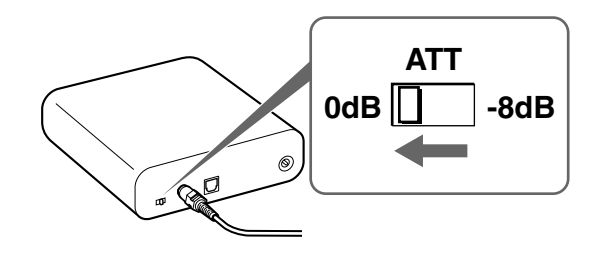

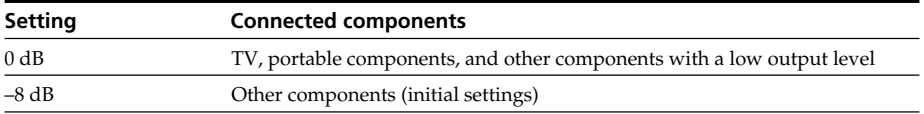

#### **Notes**

- Be sure to lower the volume before setting the ATT switch.
- If audio input to the LINE IN jack is distorted (sometimes, noise can be heard at the same time), set the ATT switch to "–8 dB."

# <span id="page-10-0"></span>**Connecting the supplied AC power adaptor to the processor**

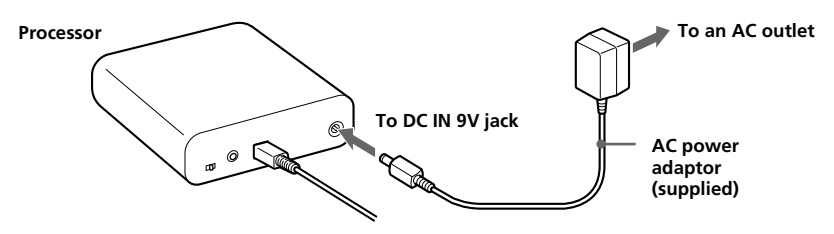

#### **Tips**

• If your AC power adaptor is equipped with a voltage selector, first be sure that it is set to the correct voltage for your area before connecting it to an AC outlet.

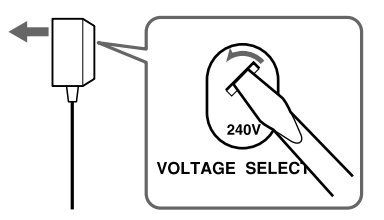

• If your AC power adaptor is equipped with an on/off switch, set it to ON. The power is supplied to the processor.

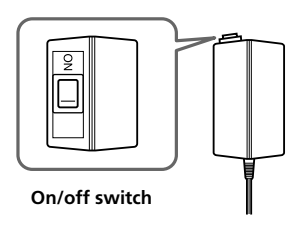

#### **Notes**

• Be sure to use the supplied AC power adaptor. Using AC adaptors with different plug polarity or other characteristics can cause product failure.

**Unified polarity plug**

- Be sure to always use the supplied AC power adaptor. Even AC power adaptors having the same voltage and plug polarity can damage this product due to the current capacity or other factors.
- Connect the AC power adaptor to an easily accessible AC outlet. Should you notice an abnormality in the AC power adaptor, disconnect it from the AC outlet immediately.

## <span id="page-11-0"></span>1 *Operation*

# **Listening to a Connected Component**

## **Before starting, be sure to read "Connecting the Headphone System" (pages 8 to 11) and make the proper connections.**

**1 Turn on the component connected to the processor.**

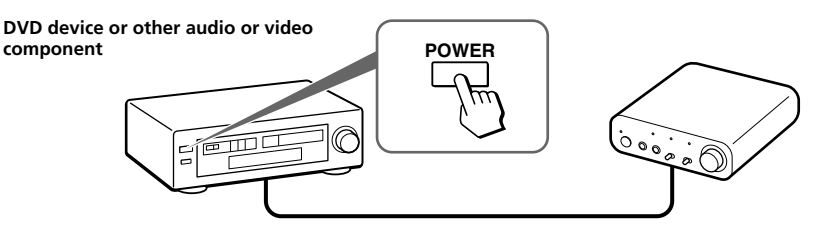

**2 Connect the headphones to the PHONES jack, and turn on the processor.** The DECODE MODE indicator lights up, depending on the audio signal input from the connected audio or video component and the setting of the EFFECT switch.

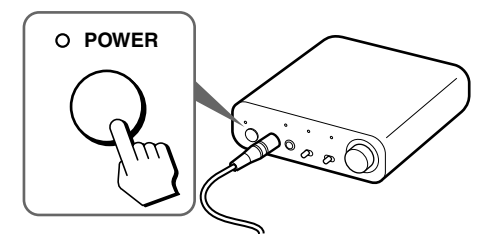

## **3 Put on the headphones.**

Wear the headphones' (R) on your right ear and (L) on your left ear.

## **4 Slide the INPUT SELECT switch to select the component you want to listen to.**

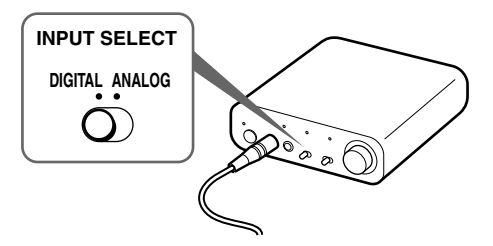

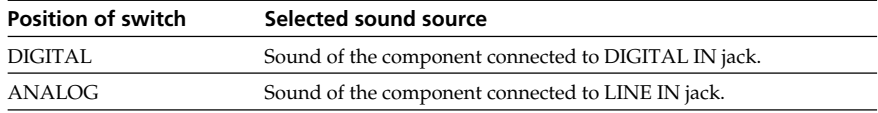

#### **Note**

To listen to dual audio (MAIN/SUB) sound sources, connect to the LINE IN jack, and then select the sound source you want to listen to on the player, TV, or other component.

## **5 Start playback of the component selected in step 4.**

## **6 Slide the EFFECT switch to select the desired sound field.**

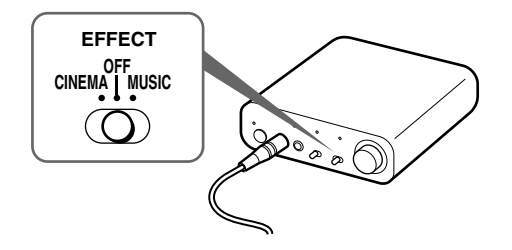

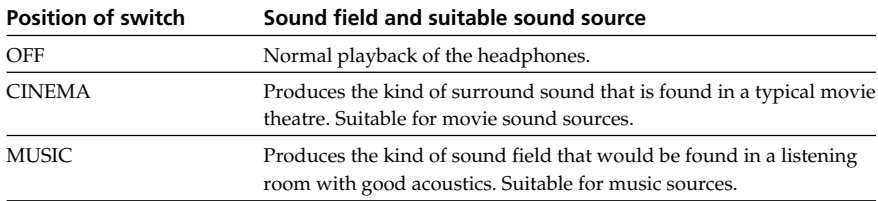

#### **Note**

The volume of the headphones may vary, depending on the input signal and the setting of the EFFECT switch.

### **(Continued)**

*Operation* **13***GB* Download from Www.Somanuals.com. All Manuals Search And Dow

#### **DECODE MODE indicators**

The processor automatically identifies the format of the input audio signal and the corresponding indicator lights up. Switch the audio between Dolby Digital, DTS, etc., on the connected equipment (DVD device etc.).

- DOLBY DIGITAL: Input signal recorded in the DOLBY DIGITAL format.
- DOLBY PRO LOGIC II: Analogue input signal, digital input PCM signal, or Dolby Digital 2-channel signal processed by DOLBY PRO LOGIC II. (If the sound field is set to "OFF," it is not processed by DOLBY PRO LOGIC II.)
- DTS: Input signal recorded in the DTS format.

#### **Note**

If the equipment connected to the DIGITAL IN jack is not playing back (fast forwarding, rewinding, etc.), the DECODE MODE indicators may not light up correctly.

## **7 Adjust the volume.**

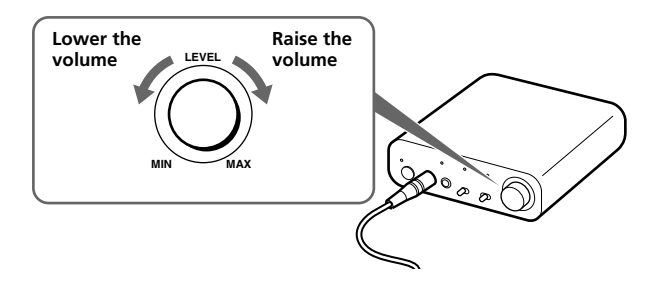

#### **Notes**

- When watching films, be careful not to raise the volume too high in quiet scenes. You may hurt your ears when a loud scene is played.
- You may hear some noise when you disconnect the AC power adaptor from the processor before removing the headphones.

### **Transition time between modes**

When sliding switches on the processor to change to new modes, the transition time between modes may vary. This is due to differences in system control between modes.

#### **Notes**

- The surround sound effect may not be obtained from sound sources that do not incorporate video, such as music CDs.
- This system simulates the average HRTF\* common to most people. However, the effect can differ from person to person since the HRTF can vary between individuals.
- \* Head Related Transfer Function

**14** *Operation GB*

# <span id="page-14-0"></span>**Using Additional Headphones**

In this system, by using additional stereo headphones (MDR-XD100, sold separately), two persons can enjoy the surround sound experience at the same time.

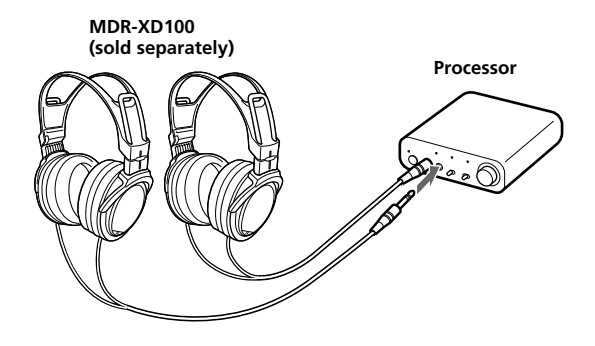

# <span id="page-15-0"></span>**Replacing the Ear Pads**

The ear pads are replaceable. If the ear pads become dirty or worn out, replace them as illustrated below. The ear pads are not commercially available. You can order replacements from the store where you purchased this system, or at your nearest Sony dealer.

**1 Remove the old ear pad by pulling it off.**

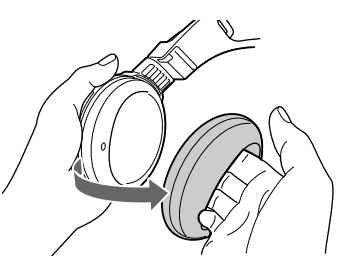

**2 Place the new ear pad around the housing.**

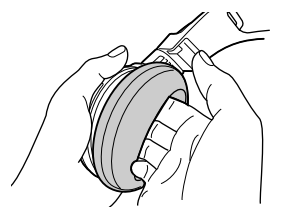

# <span id="page-16-0"></span>**Troubleshooting**

If you run into any problems using this headphone system, use the following checklist. Should any problem persist, consult your nearest Sony dealer.

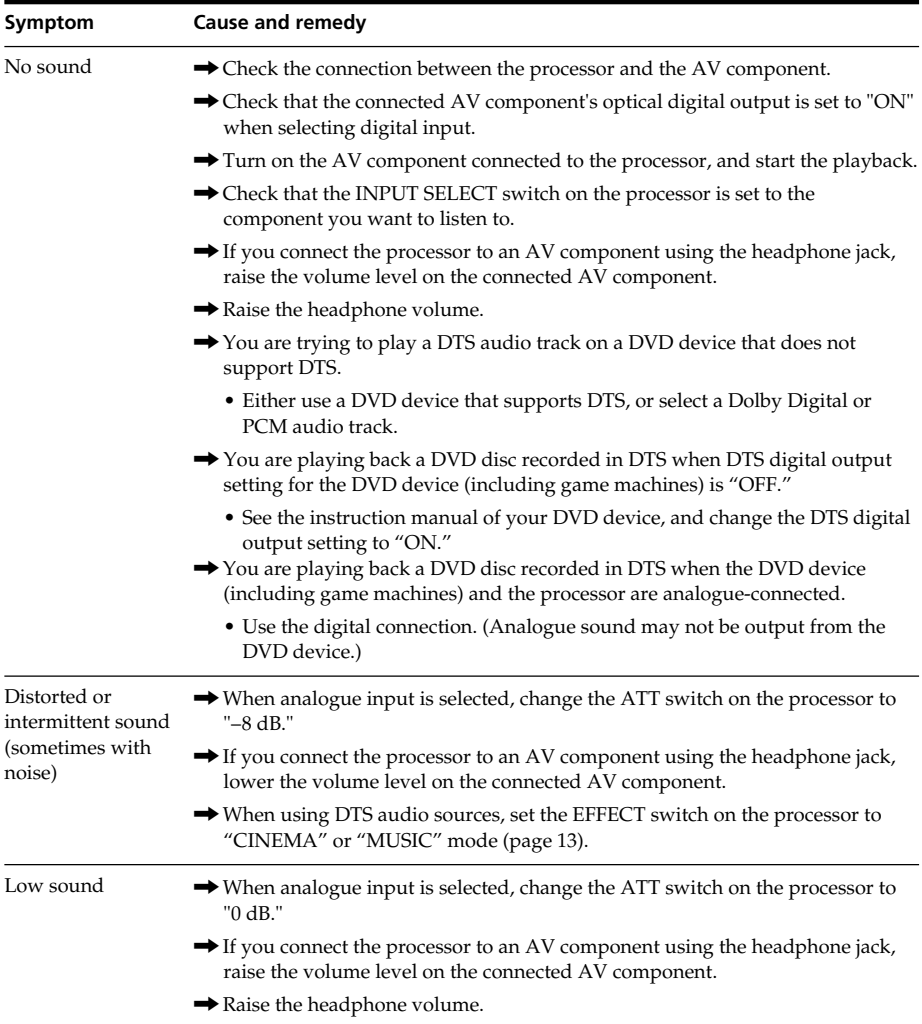

## **(Continued)**

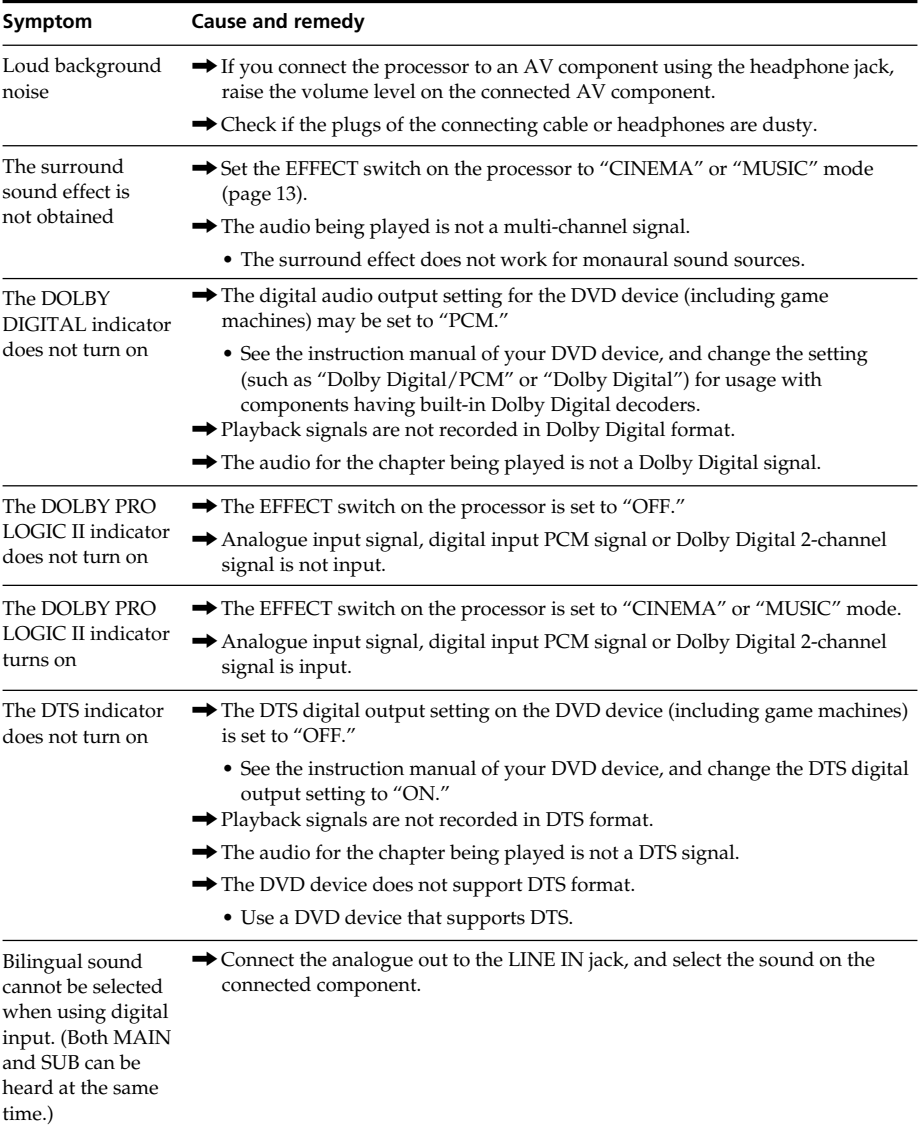

**18**<sup>GB</sup> **Additional Information**<br>*Download from Www.Somanuals.com.* All Manuals Search And Download.

# <span id="page-18-0"></span>**Precautions**

### **On safety**

- Do not drop, hit, or otherwise expose the processor or headphones to strong shock of any kind. This could damage the product.
- Do not disassemble or attempt to open any parts of the system.

### **On power sources and placement**

- If you are not going to use the system for a long time, unplug the AC power adaptor from the AC outlet. When removing the plug, grip the AC power adaptor. Do not pull on the cord.
- Do not place the system in any of the following locations.
	- Location exposed to direct sunlight, near a heater, or other extremely hightemperature location
	- Dusty location
	- On an unsteady or inclined surface
	- Location exposed to large amounts of vibration
	- Bathroom or other high-humidity locations

### **On headphones**

#### **Act considerately**

When the volume is too high, the sound leaks outside the headphones. Be careful not to raise the volume so high that it bothers people around you.

There is a tendency to raise the volume when using in noisy places. However, for reasons of safety, it is advised to keep the volume at a level whereby you can still hear sounds around you.

### **On cleaning**

Use a soft cloth slightly moistened with mild detergent solution. Do not use solvents such as thinner, benzene or alcohol as these may damage the surface.

### **When the product breaks**

- When the product breaks, or if a foreign object gets inside the unit, immediately turn off the power and consult your nearest Sony dealer.
- When taking the system to a Sony dealer, be sure to take both the headphones and processor.

# <span id="page-19-0"></span>**Specifications**

### **Digital surround processor (DP-1000)**

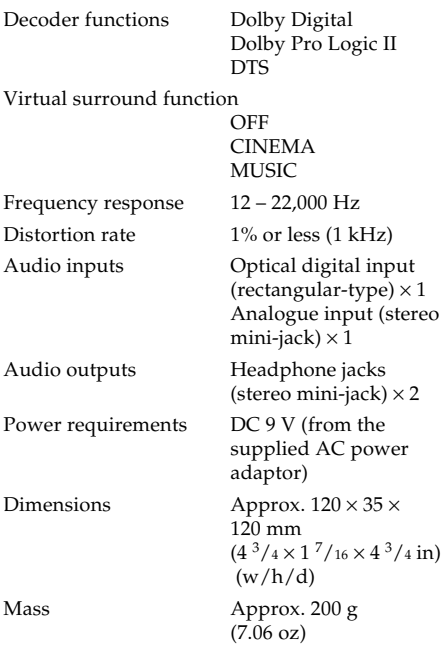

## **Stereo headphones (MDR-XD050)**

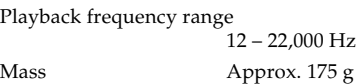

 $(6.18 \text{ oz})$ (without cord)

### **Supplied accessories**

AC power adaptor (9 V) (1) Optical digital connecting cable (optical rectangular plug  $\longleftrightarrow$  optical rectangular plug, 1.5 m) (1) Operating Instructions (this manual) (1)

### **Recommended accessories**

Optical digital connecting cable POC-15AB (1.5 m) (mini-plug  $\leftrightarrow$ rectangular plug) Connecting cable RK-G136 (1.5m) (stereo mini-plug  $\longleftrightarrow$ stereo mini-plug) Design and specifications are subject to

change without notice.

## **20** *Additional Information GB*

wmoad from www.Somanuals.com. All Manuals Search And Download.

Download from Www.Somanuals.com. All Manuals Search And Download.

# <span id="page-21-0"></span>**AVERTISSEMENT**

## **Afin de réduire les risques d'incendie ou de choc électrique, n'exposez pas cet appareil à la pluie ni à l'humidité.**

Pour réduire les risques d'incendie ou d'électrocution, ne placez pas de récipients remplis de liquides (vases, etc.) sur l'appareil.

Pour éviter tout risque d'électrocution, n'ouvrez pas le coffret. Ne confiez les réparations qu'à un technicien qualifié.

N'installez pas l'appareil dans un espace restreint, comme une bibliothèque ou un meuble encastré. **Pour les utilisateurs aux Etats-Unis et au Canada**

## **RECYCLAGE DES ACCUMULATEURS À HYDRURE MÉTALLIQUE DE NICKEL**

Les accumulateurs à hydrure métallique de nickel sont recyclables. Vous pouvez contribuer à préserver l'environnement en rapportant les piles usées dans un point de collection et recyclage le plus proche.

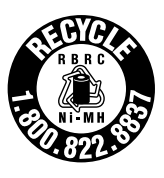

Pour plus d'informations sur le recyclage des accumulateurs, téléphonez le numéro gratuit 1-800-822-8837 (Etats-Unis et Canada uniquement), ou visitez http://www.rbrc.org/

Avertissment : Ne pas utilliser des accumulateurs à hydrure métallique de nickel qui sont endommagées ou qui fuient.

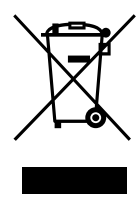

**Traitement des appareils électriques et électroniques en fin de vie (Applicable dans les pays de l'Union Européenne et aux autres pays européens disposant de systèmes de collecte sélective)**

Ce symbole, apposé sur le produit ou sur son emballage, indique que ce produit ne doit pas être traité avec les déchets ménagers. Il doit être remis à un point de collecte approprié pour le recyclage des équipements électriques et électroniques. En s'assurant que ce produit est bien mis au rebut de manière appropriée, vous aiderez à prévenir les conséquences négatives potentielles pour l'environnement et la santé humaine. Le recyclage des matériaux aidera à préserver les ressources naturelles. Pour toute information supplémentaire au sujet du recyclage de ce produit, vous pouvez contacter votre municipalité, votre déchetterie ou le magasin où vous avez acheté le produit.

# **Table des matières**

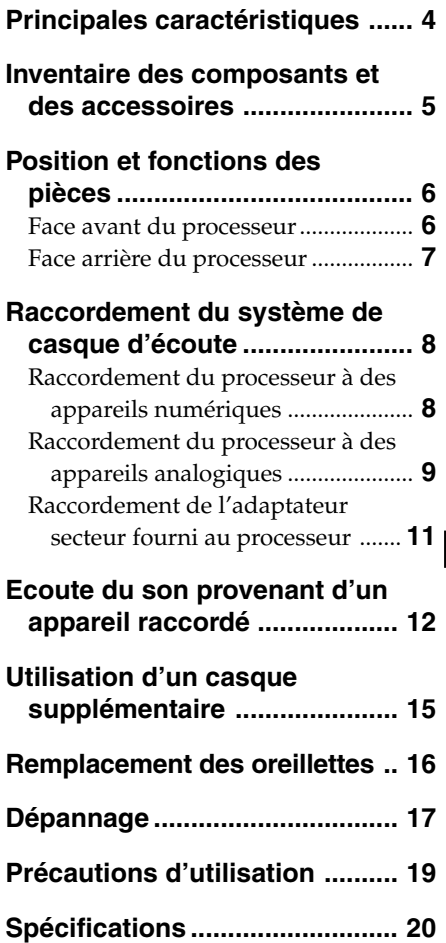

**FR**

# <span id="page-23-0"></span>**Principales caractéristiques**

Le MDR-DS1000 est un système de casque ambiophonique numérique.

Vous pouvez profiter des avantages d'un son ambiophonique multicanal (le son « surround ») avec ce casque d'écoute en raccordant tout simplement le processeur ambiophonique numérique à un appareil DVD, etc., à l'aide du câble de raccordement numérique optique fourni.

- Le MDR-DS1000 est compatible avec une grande variété de formats audio, notamment Dolby Digital\*1 , Dolby Pro Logic II\*1 et DTS\*1 (il peut lire les supports portant la mention « Dolby Digital Surround EX » et « DTS-ES ».)
- Homologué Dolby Digital/Dolby Pro Logic II et DTS Virtual.
- La « Virtualphones Technology » \*<sup>2</sup> (technologie téléphonique virtuelle) crée dans le casque un champ acoustique plus réaliste.
- Reproduction de la qualité sonore des films cinématographiques grâce au casque XD.

Le casque fourni utilise des diaphragmes à longue course avec des transducteurs de 40 mm de large pour une large gamme dynamique. Sa conception parfaitement adaptée aux oreilles assure un confort de visionnage et d'écoute longue durée en réduisant la pression et le poids sur les oreilles.

### **Le processeur ambiophonique numérique de ce système intègre les décodeurs Dolby Digital, Dolby Pro Logic II et DTS.**

\*1 Fabriqué sous licence de Dolby Laboratories et de Digital Theater Systems, Inc.

Les termes « Dolby » et « Pro Logic », ainsi que le sigle double D sont des marques commerciales de Dolby Laboratories.

« DTS » et « DTS Virtual » sont des marques commerciales de Digital Theater Systems, Inc.

\*2 « Virtualphones Technology » est une marque déposée de Sony Corporation.

La validité du marquage CE est limitée uniquement aux pays dans lesquels il fait force de loi, c'est-à-dire principalement dans les pays de I'EEE (Espace économique européen).

## <span id="page-24-0"></span>1 *Préparation*

# **Inventaire des composants et des accessoires**

Avant d'installer le système, vérifiez que tous les composants sont présents.

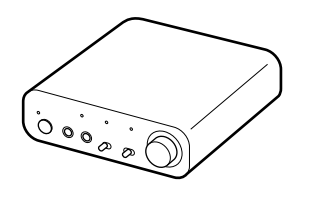

#### **Processeur DP-1000 (1) Casque stéréo MDR-XD050 (1)**

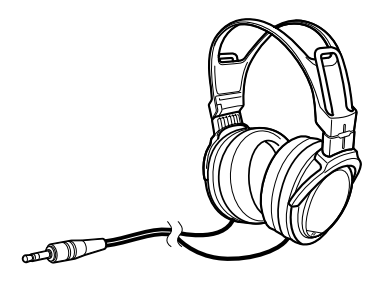

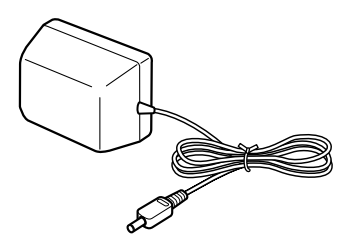

**Adaptateur secteur (1) Câble de raccordement numérique optique (type rectangulaire** y **type rectangulaire) (1)**

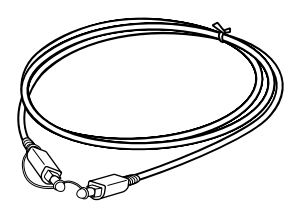

# <span id="page-25-0"></span>**Position et fonctions des pièces**

# **Face avant du processeur**

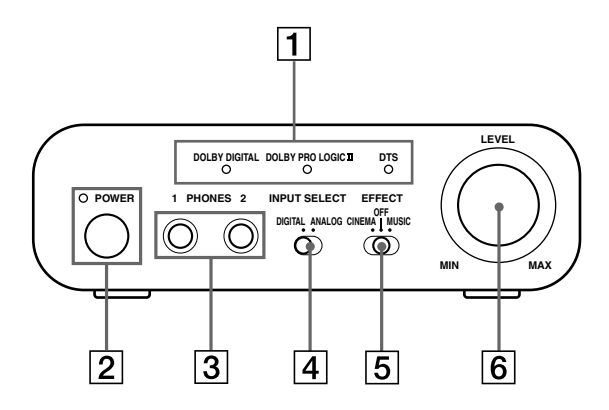

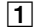

#### 1 **Témoins DECODE MODE**

(Pour plus de détails, reportez-vous à la page 14)

#### 2 **Témoin d'alimentation POWER**

S'allume en vert lorsque le processeur est sous tension.

#### **Interrupteur POWER (alimentation)**

Appuyez sur cet interrupteur pour mettre le processeur sous/hors tension.

#### 3 **Prise PHONES (casque)**

Raccordez le casque d'écoute fourni.

#### 4 **Commutateur INPUT SELECT**

Faites glisser ce commutateur pour sélectionner la source d'entrée (ANALOG/DIGITAL).

#### 5 **Commutateur EFFECT**

(Pour plus de détails, reportez-vous à la page 13)

Faites glisser ce commutateur pour sélectionner le champ acoustique (CINEMA/OFF/MUSIC).

#### 6 **Commande du volume**

Permet de régler le volume du casque d'écoute raccordé à la prise PHONES.

**6** *Préparation FR*

# <span id="page-26-0"></span>**Face arrière du processeur**

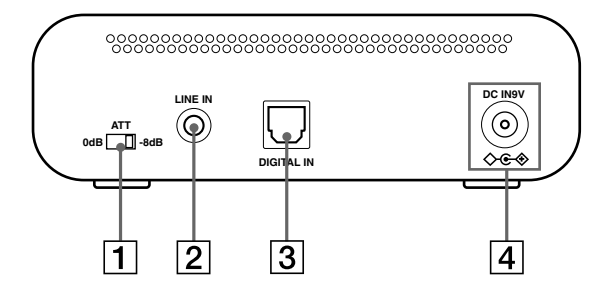

#### 1 **Commutateur ATT (atténuateur)**

Réglez ce commutateur sur « 0 dB » si le volume est trop faible pour une réception analogique. Normalement, ce commutateur doit être réglé sur « –8 dB ».

#### 2 **Prise LINE IN**

(Pour plus de détails, reportez-vous à la page 9)

Branchez sur cette prise les prises de sortie audio de l'appareil audio ou vidéo (vendu séparément), tel qu'un magnétoscope ou un téléviseur.

#### 3 **Prise DIGITAL IN**

(Pour plus détails, reportez-vous à la page 8)

Raccordez un appareil DVD ou un autre composant numérique (vendu séparément) à cette prise.

#### 4 **Prise DC IN 9V**

Branchez l'adaptateur secteur fourni sur cette prise. (N'utilisez pas d'autre adaptateur secteur que celui fourni. L'utilisation de produits dont la polarité de fiche ou d'autres caractéristiques diffèrent de celles de cet adaptateur peut entraîner des problèmes de fonctionnement).

## <span id="page-27-0"></span>1 *Raccordement*

# **Raccordement du système de casque d'écoute**

# **Raccordement du processeur à des appareils numériques**

Utilisez le câble de raccordement numérique optique fourni pour raccorder la prise de sortie numérique optique\* sur un appareil DVD ou un autre composant numérique à la prise DIGITAL IN du processeur.

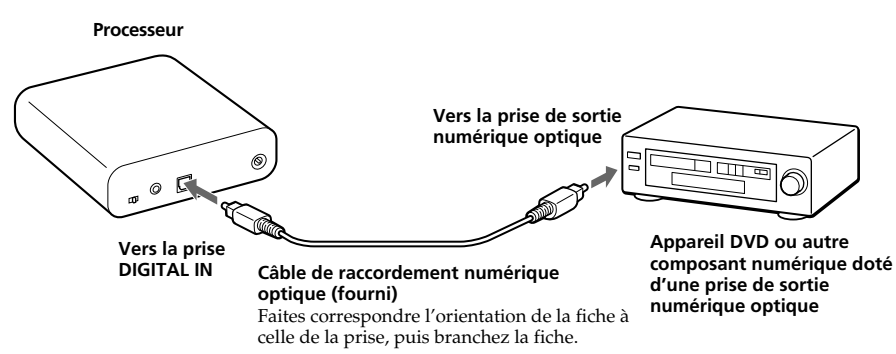

#### **Remarques**

- Le câble de raccordement numérique optique est un appareil de très haute précision sensible aux secousses et aux pressions externes. Par conséquent, faites attention lors du branchement et du débranchement de la fiche du câble.
- L'entrée numérique du processeur ne lit pas les fréquences d'échantillonnage de 96 kHz. Réglez la sortie numérique de l'appareil DVD sur 48 kHz lorsque vous utilisez ce système. Des parasites peuvent être audibles lors de la réception d'un signal numérique de 96 kHz.
- \* Si l'appareil raccordé supporte une sortie PCM uniquement, tous les effets de sons ambiophoniques seront traités par DOLBY PRO LOGIC II.

#### **DTS**

- Un appareil DVD compatible DTS est nécessaire pour la lecture de disques DVD enregistrés au format audio DTS. (Pour plus de détails, reportez-vous au mode d'emploi de votre appareil DVD.)
- Lors de la lecture de CD enregistrés au format DTS, des parasites risquent de se produire pendant l'avance rapide ou le rembobinage. Ceci n'a rien d'anormal.
- Si la sortie numérique DTS est réglée sur « OFF » sur l'appareil DVD, aucun son ne se fait entendre, même si la sortie DTS est sélectionnée dans le menu DVD.
- Il se peut qu'aucun son ne se fasse entendre lorsque le lecteur DVD et cet appareil sont raccordés par une connexion analogique. Dans ce cas, utilisez une connexion numérique.

#### <span id="page-28-0"></span>**Câbles de raccordement (vendus séparément)**

Utilisez le câble de raccordement numérique optique POC-15AB (mini-fiche  $\longleftrightarrow$  fiche rectangulaire) pour raccorder la mini-prise de sortie numérique optique des lecteurs de DVD ou de CD portables ou d'autres appareils numériques à la prise DIGITAL IN.

#### **Remarques sur le câble de raccordement numérique optique**

- Ne faites pas tomber d'objets sur le câble de raccordement numérique optique et ne le soumettez pas à des chocs.
- Lorsque vous branchez ou débranchez le câble, tenez-le par la prise.
- Assurez-vous que les extrémités du câble de raccordement numérique optique restent propres. Si de la poussière s'accumule sur les extrémités du câble, son efficacité risque de diminuer.
- Lorsque vous rangez le système, placez le protège-fiche sur la fiche et ne pliez pas le câble de raccordement numérique optique à un rayon inférieur à 25 mm (1 pouce).

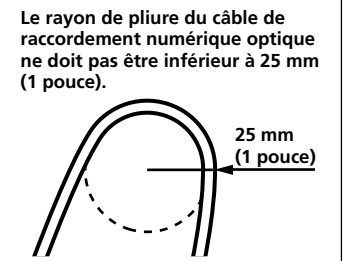

# **Raccordement du processeur à des appareils analogiques**

Utilisez un cordon audio (vendu séparément) pour raccorder les prises de sortie audio d'un magnétoscope, d'un téléviseur ou d'un autre composant à la prise LINE IN (mini-prise stéréo) du processeur.

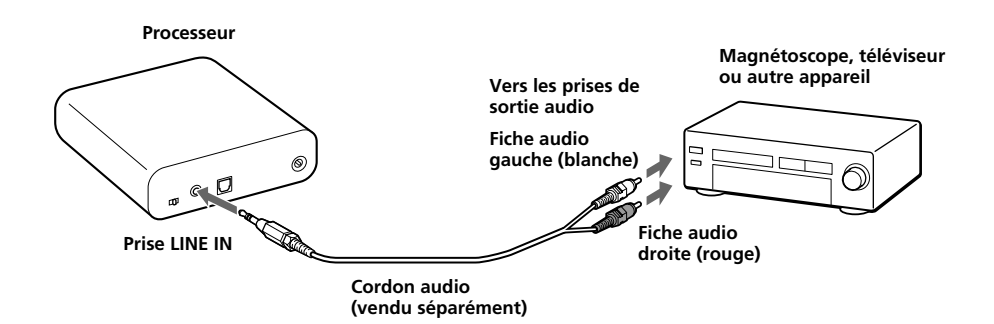

## **(Suite à la page suivante)**

#### **Câbles de raccordement (vendus séparément)**

Utilisez le câble de raccordement RK-G136 (mini-fiche stéréo  $\longleftrightarrow$  mini-fiche stéréo) lorsque vous raccordez une mini-prise stéréo (prise de sortie de ligne ou prise de casque) à la prise LINE IN.

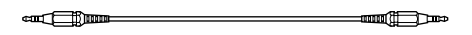

Dans ce cas, réglez le volume du lecteur à un niveau moyen. Des parasites peuvent se produire si le volume du lecteur est réglé trop bas.

Reportez-vous à la section « Spécifications : Accessoires recommandés » (page 20) pour obtenir des détails sur les autres câbles de raccordement (vendus séparément).

#### **Réglage du volume d'entrée**

Si le volume est bas lorsque vous utilisez une connexion analogique, réglez le commutateur ATT (atténuateur) sur « 0 dB ».

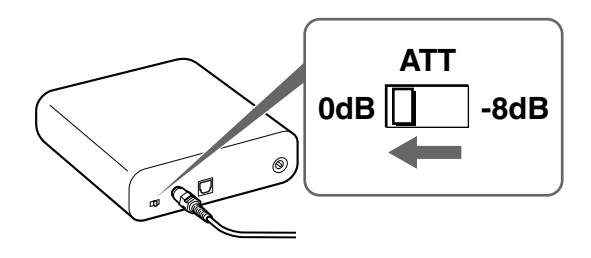

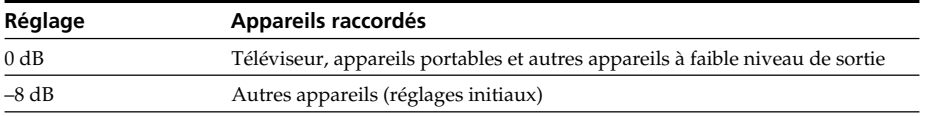

#### **Remarques**

- Baissez le volume avant de régler le commutateur ATT.
- Si le son reçu par les prises LINE IN est déformé (il peut arriver que des parasites se fassent entendre en plus du son émis), réglez le commutateur ATT sur « –8 dB ».

# <span id="page-30-0"></span>**Raccordement de l'adaptateur secteur fourni au processeur**

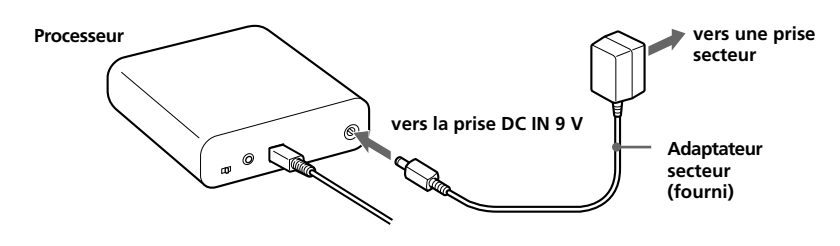

#### **Astuces**

• Si votre adaptateur secteur est doté d'un sélecteur de tension, commencez par vérifier qu'il est sur la tension de fonctionnement locale qui convient avant de le raccorder à une prise secteur.

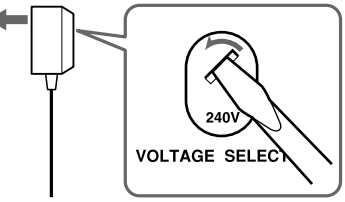

• Si votre adaptateur secteur est doté d'un interrupteur de marche/arrêt, réglez-le sur ON. Le processeur est alimenté.

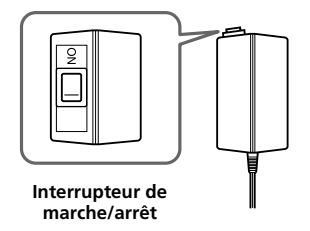

#### **Remarques**

• N'utilisez pas d'autre adaptateur secteur que celui qui vous a été fourni. L'utilisation d'adaptateurs secteur dont la polarité de fiche ou d'autres caractéristiques diffèrent de celles de cet adaptateur peut entraîner une panne de l'appareil.

**Fiche à polarité unifiée**

- N'utilisez que l'adaptateur secteur fourni. Même les adaptateurs secteur dont la tension et la polarité de fiche sont les mêmes que celles de cet adaptateur risquent d'endommager l'appareil à cause de leur capacité électrique ou d'autres facteurs.
- Raccordez l'adaptateur secteur à une prise murale facilement accessible. Si l'adaptateur secteur ne fonctionne pas normalement, débranchez-le immédiatement de la prise murale.

*Raccordement* **11***FR* Download from Www.Somanuals.com. All Manuals Search And Download.

## <span id="page-31-0"></span>1 *Fonctionnement*

# **Ecoute du son provenant d'un appareil raccordé**

**Avant de commencer à utiliser l'appareil, lisez la section « Raccordement du système de casque d'écoute » (pages 8 à 11) et effectuez les raccordements appropriés.**

**1 Mettez sous tension l'appareil raccordé au processeur.**

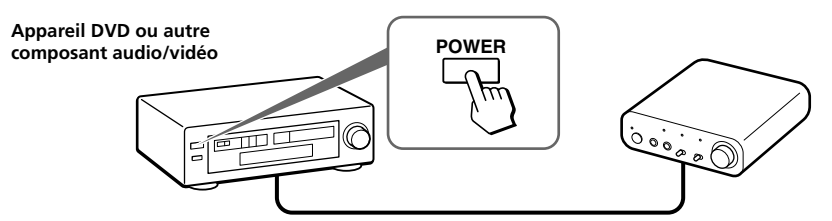

**2 Raccordez le casque à la prise PHONES, puis mettez le processeur sous tension.**

Le témoin DECODE MODE s'allume ensuite, selon le signal audio reçu par l'appareil audio/vidéo raccordé et le réglage du commutateur EFFECT.

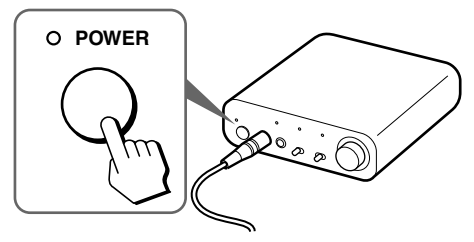

## **3 Mettez le casque.**

Portez l'écouteur (R) sur votre oreille droite et l'écouteur (L) sur votre oreille gauche.

ww.Somanuals.com. All Manuals Search And Download.

## **4 Faites glisser le commutateur INPUT SELECT pour sélectionner l'appareil que vous souhaitez écouter.**

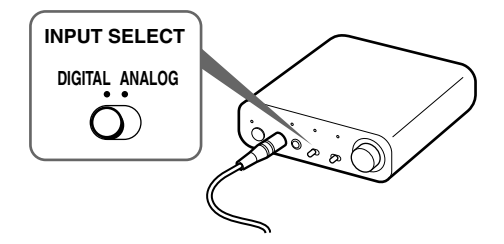

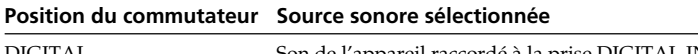

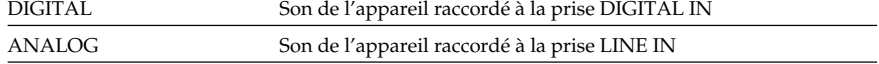

#### **Remarque**

Pour écouter des sources sonores doubles (MAIN/SUB), raccordez l'appareil aux prises LINE IN, puis sélectionnez la source sonore que vous souhaitez écouter sur le lecteur, le téléviseur ou tout autre appareil.

- **5 Lancez la lecture de la source sélectionnée à l'étape 4.**
- **6 Faites glisser le commutateur EFFECT pour sélectionner le champ acoustique de votre choix.**

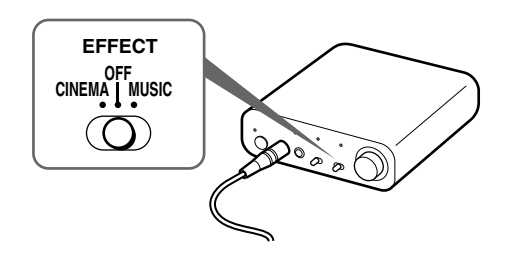

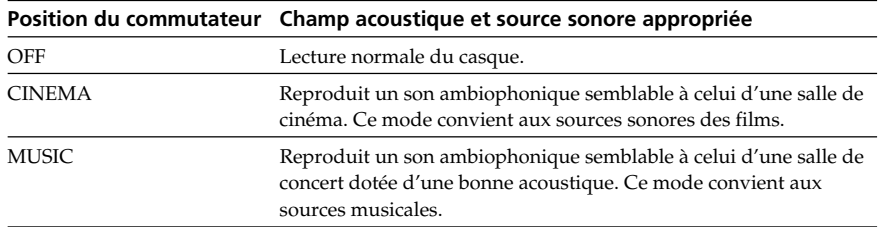

#### **Remarque**

Le volume du casque peut varier selon le signal d'entrée et le réglage du commutateur EFFECT.

## **(Suite à la page suivante)**

*Fonctionnement* **13***FR* Download from Www.Somanuals.com. All Manuals Search And Download.

#### **Témoins DECODE MODE**

Le processeur identifie automatiquement le format du signal audio reçu et le témoin correspondant s'allume. Choisissez un mode entre Dolby Digital, DTS, etc., pour le son sur l'appareil raccordé (appareil DVD, etc.).

- DOLBY DIGITAL : signal d'entrée enregistré au format DOLBY DIGITAL.
- DOLBY PRO LOGIC II : signal d'entrée analogique, signal PCM d'entrée numérique ou signal Dolby Digital à 2 voies traité par DOLBY PRO LOGIC II.
- (Si le champ acoustique est réglé sur « OFF », il n'est pas traité par DOLBY PRO LOGIC II.) • DTS : signal d'entrée enregistré au format DTS.

#### **Remarque**

Si l'appareil raccordé à la prise DIGITAL IN n'est pas en cours de lecture (avance rapide ou rembobinage, etc.), le témoin DECODE MODE peut ne pas s'allumer correctement.

### **7 Réglez le volume.**

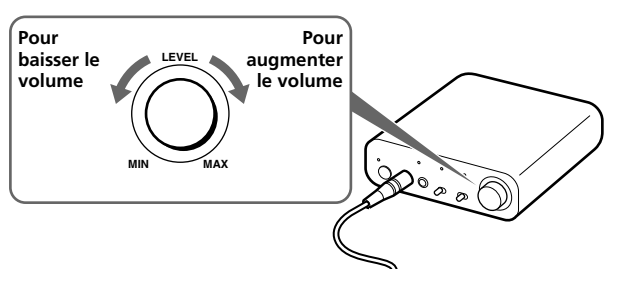

#### **Remarques**

- Lorsque vous regardez des films, veillez à ne pas trop augmenter le volume pendant les scènes calmes. Lors de la scène bruyante suivante, le son pourrait endommager votre ouïe.
- Il est possible que des parasites soient audibles si vous débranchez l'adaptateur secteur du processeur avant de retirer le casque.

#### **Période de transition entre les modes**

Lorsque vous appuyez sur les touches du processeur pour changer de mode, le temps de transition entre les modes peut varier. Ce phénomène est dû aux différences de contrôle du système entre les modes.

#### **Remarques**

- L'effet de son ambiophonique peut ne pas être obtenu à partir de sources sonores ne comprenant pas d'élément vidéo, telles que des CD audio.
- Ce système simule le niveau moyen de HRTF\* commun à la plupart des personnes. Cependant, comme le niveau de HRTF varie selon la personne, l'effet peut varier d'une personne à une autre.
- \* Head Related Transfer Function

## **14FR** *Fonctionnement*

www.Somanuals.com. All Manuals Search And Download.

# <span id="page-34-0"></span>**Utilisation d'un casque supplémentaire**

Grâce à ce système, deux personnes peuvent profiter du son ambiophonique sans fil en même temps en utilisant un casque stéréo supplémentaire (MDR-XD100, vendu séparément).

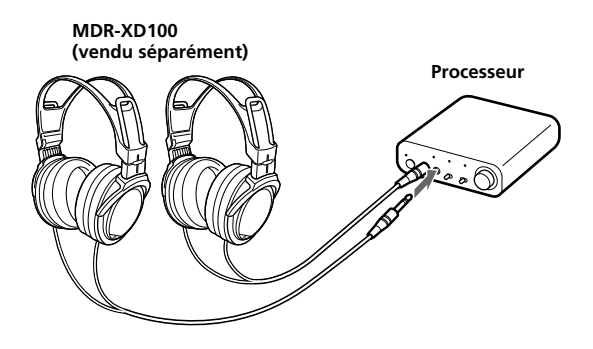

# <span id="page-35-0"></span>**Remplacement des oreillettes**

Les oreillettes peuvent être remplacées. Si les oreillettes deviennent sales ou si elles sont usées, remplacez-les tel qu'indiqué dans l'illustration ci-dessous. Les oreillettes ne sont pas disponibles dans le commerce. Commandez ces oreillettes dans le magasin où vous avez acheté cet appareil ou chez votre détaillant agréé Sony le plus proche.

## **1 Retirez la vieille oreillette en tirant dessus.**

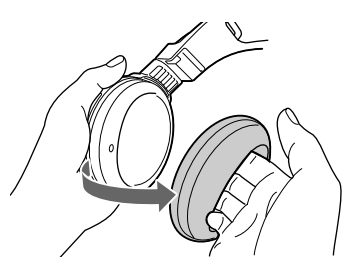

**2 Placez la nouvelle oreillette autour du boîtier de l'écouteur.**

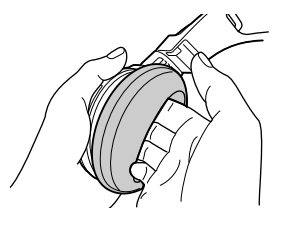
### 1 *Informations complémentaires*

## **Dépannage**

Si vous rencontrez un problème pendant l'utilisation de ce système de casque d'écoute, vérifiez la liste ci-dessous. Si le problème persiste, consultez votre revendeur Sony.

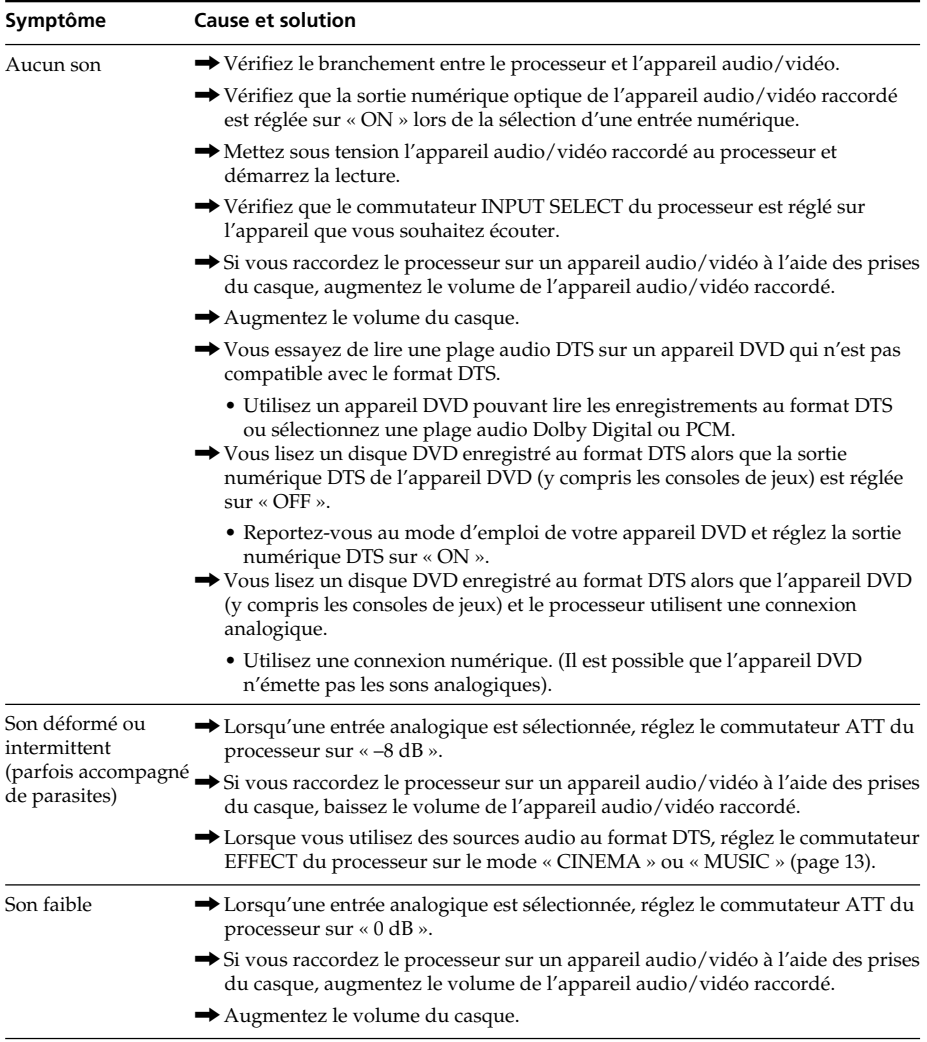

#### **(Suite à la page suivante)**

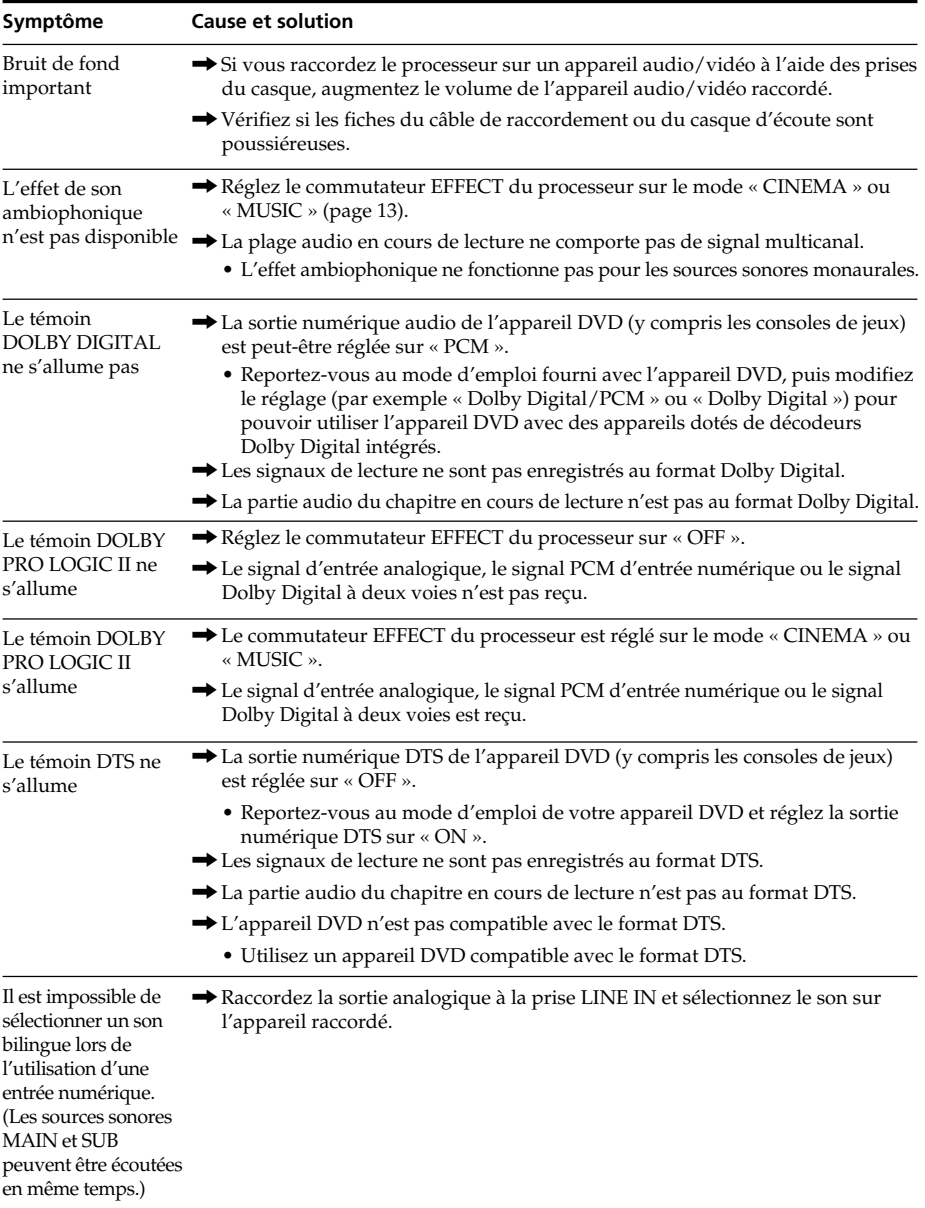

**18<sup>FR</sup>** *Informations complémentaires*<br> *Download Transmission Www.Somanuals.com.* All Manuals Search And Download.

## **Précautions d'utilisation**

#### **Sécurité**

- Ne faites pas tomber le processeur ou le casque, ne les heurtez pas et ne leur faites pas subir de chocs violents. Ceci pourrait endommager le produit.
- Ne démontez pas le système et n'essayez pas d'en ouvrir quelque partie que ce soit.

#### **Sources d'alimentation et rangement**

- Si vous prévoyez de ne pas utiliser le système pendant une période prolongée, veillez à débrancher l'adaptateur secteur de la prise murale. Lorsque vous le débranchez, tenez l'adaptateur secteur par la fiche. Ne tirez pas sur le cordon.
- N'entreposez pas le système dans un emplacement :
	- exposé à la lumière directe du soleil, à proximité d'un chauffage ou dans tout autre endroit dont la température est très élevée ;
	- poussiéreux ;
	- instable ou sur une surface inclinée ;
	- sujet à d'importantes vibrations ;
	- très humide, par exemple une salle de bain.

#### **Casque**

#### **Respectez votre entourage**

Lorsque le volume est trop élevé, le son est audible même pour ceux qui ne portent pas le casque. Ne montez pas trop le volume afin de ne pas déranger les gens qui se trouvent autour de vous.

Dans des endroits bruyants, la première réaction est généralement d'augmenter le volume. Cependant, par souci de sécurité, il est conseillé de le maintenir à un niveau vous permettant d'entendre les sons alentours.

#### **Nettoyage**

Utilisez un chiffon doux légèrement imbibé d'une solution détergente douce. N'utilisez pas de solvants tels que des diluants, de l'essence ou de l'alcool qui pourraient endommager la surface de l'appareil.

#### **L'appareil est défectueux**

- Si l'appareil se brise ou si un corps étranger pénètre à l'intérieur, mettez immédiatement l'appareil hors tension et consultez votre revendeur Sony.
- Lorsque vous apportez le système chez votre revendeur, apportez le casque et le processeur.

# **Spécifications**

#### **Processeur ambiophonique numérique (DP-1000)**

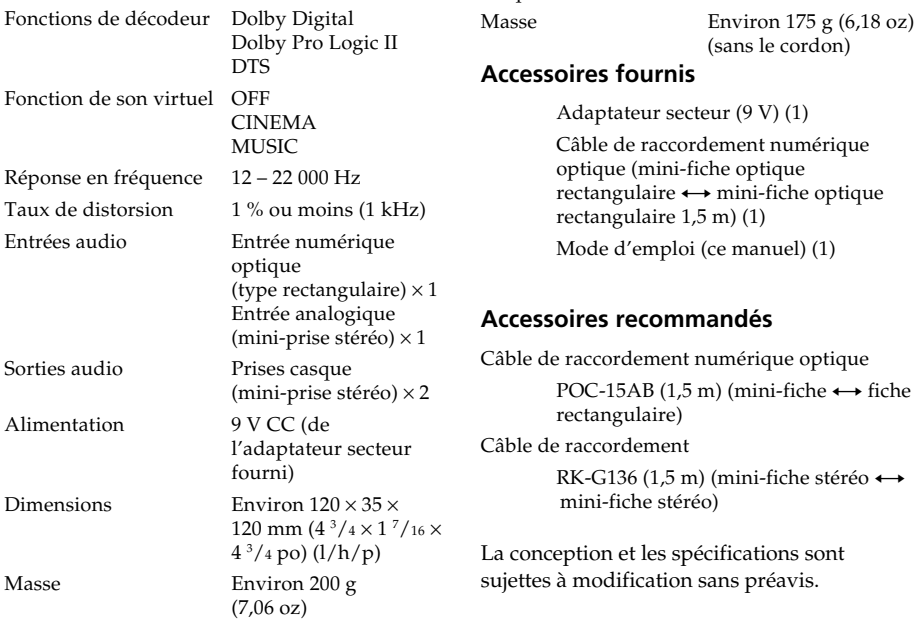

**Casque stéréo (MDR-XD050)** Fréquences de lecture 12 – 22 000 Hz

### **20***FR Informations complémentaires*

Download from Www.Somanuals.com. All Manuals Search And Download.

Download from Www.Somanuals.com. All Manuals Search And Download.

### **ADVERTENCIA**

### **Para reducir el riesgo de incendios o electrocución, no exponga el aparato a la lluvia ni a la humedad.**

Para reducir el riesgo de incendio o sacudida eléctrica, no ponga objetos que contengan líquido, tal como floreros, encima del aparato.

Para evitar descargas eléctricas, no abra la unidad. En caso de avería, solicite los servicios de personal cualificado.

No sitúe el aparato en un espacio cerrado, como una estantería o un armario empotrado.

#### **Para clientes en EE UU. y Canadá**

#### **RECICLADO DE BATERÍAS DE NÍQUEL-HIDRURO METALICO**

Las baterías de níquelhidruro metalico son reciclables. Usted podrá ayudar a conservar el medio ambiente devolviendo las baterías usadas al punto de reciclaje mas cercano.

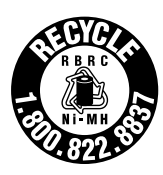

Para más información sobre el

reciclado de baterías, llame al número gratuito 1-800-822-8837, o visite http://www.rbrc.org/

Precaución:

No utilice baterías de níquel-hidruro metalico dañadas o con fugas.

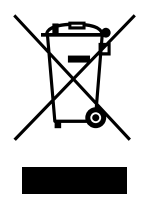

**Tratamiento de los equipos eléctricos y electrónicos al final de su vida útil (aplicable en la Unión Europea y en países europeos con sistemas de recogida selectiva de residuos)**

Este símbolo en el equipo o el embalaje indica que el presente producto no puede ser tratado como residuos domésticos normales, sino que debe entregarse en el correspondiente punto de recogida de equipos eléctricos y electrónicos. Al asegurarse de que este producto se desecha correctamente, Ud. ayuda a prevenir las consecuencias negativas para el medio ambiente y la salud humana que podrían derivarse de la incorrecta manipulación en el momento de deshacerse de este producto. El reciclaje de materiales ayuda a conservar los recursos naturales. Para recibir información detallada sobre el reciclaje de este producto, póngase en contacto con el ayuntamiento, el punto de recogida más cercano o el establecimiento donde ha adquirido el producto.

### **Índice**

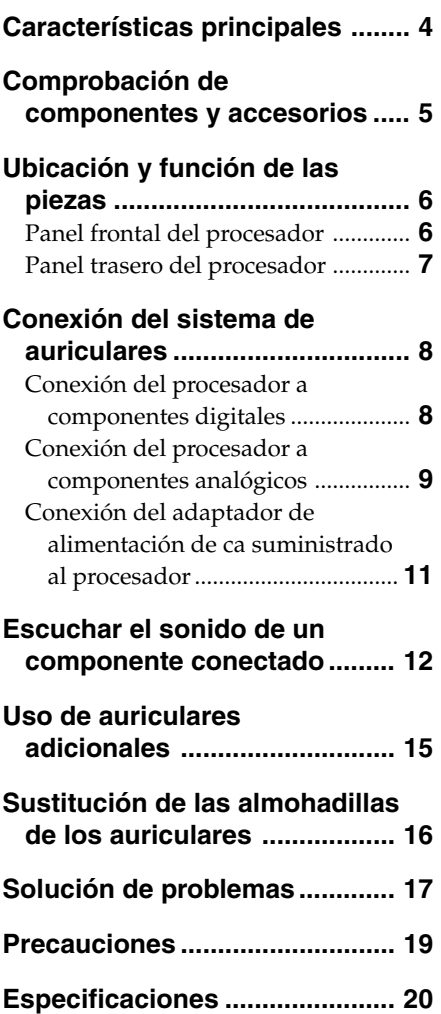

**ES**

## <span id="page-43-0"></span>**Características principales**

MDR-DS1000 es un sistema de auriculares de sonido envolvente digital. Podrá disfrutar de un sonido envolvente multicanal mediante auriculares con sólo conectar el procesador de sonido envolvente digital a una unidad de DVD, etc., a través del cable de conexión digital óptica suministrado.

- Compatibilidad del sistema MDR-DS1000 con una gran variedad de formatos de audio. Compatible con los formatos Dolby Digital\*1, Dolby Pro Logic II\*1 y DTS\*1. (Capaz de reproducir soportes que llevan los logotipos "Dolby Digital Surround  $EX''$  y "DTS-ES".)
- Con certificación Dolby Digital/Dolby Pro Logic II y DTS Virtual.
- La tecnología superior "Virtualphones Technology"\*<sup>2</sup> crea un campo de sonido envolvente dentro de los auriculares con una presencia realista.
- Reproducción de sonido con calidad de película mediante los auriculares con tecnología XD.

Los auriculares suministrados utilizan diafragmas de largo recorrido (long-stroke) con unidades de controlador de 40 mm para conseguir un amplio rango dinámico. Su diseño ergonómico para las orejas asegura la comodidad en la utilización durante largos períodos de tiempo gracias a la reducción de la presión y del peso sobre los oídos.

#### **El procesador de sonido envolvente digital para el sistema incluye los decodificadores para Dolby Digital, Dolby Pro Logic II y DTS.**

\*1 Fabricado bajo la licencia de Dolby Laboratories y Digital Theater Systems, Inc.

"Dolby", "Pro Logic" y el símbolo de la doble D son marcas comerciales de Dolby Laboratories.

"DTS" y "DTS Virtual" son marcas comerciales de Digital Theater Systems, Inc.

\*2 "Virtualphones Technology" es una marca comercial registrada de Sony Corporation.

La validez de la marca CE se limita únicamente a aquellos países en los que la legislación la impone, especialmente los países del EEE (Espacio Económico Europeo).

### <span id="page-44-0"></span>1 *Preparación*

# **Comprobación de componentes y accesorios**

Antes de instalar el sistema, compruebe que se han incluido todos los componentes.

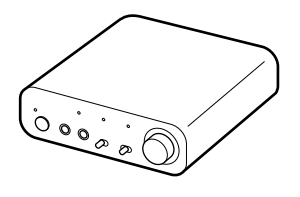

**Procesador DP-1000 (1) Auriculares estéreo MDR-XD050 (1)**

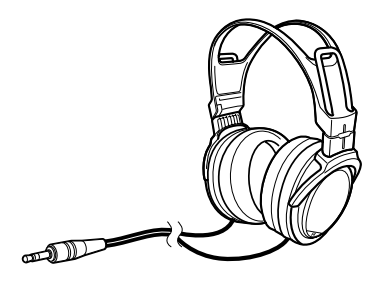

**Adaptador de alimentación de ca (1) Cable de conexión digital óptica**

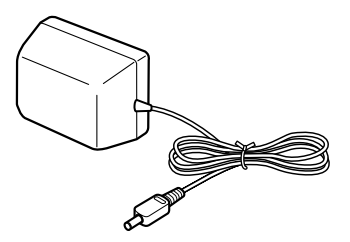

**(tipo rectangular** y **tipo rectangular) (1)**

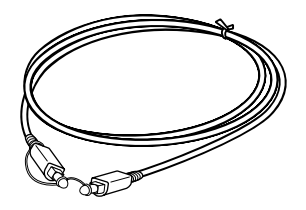

# <span id="page-45-0"></span>**Ubicación y función de las piezas**

### **Panel frontal del procesador**

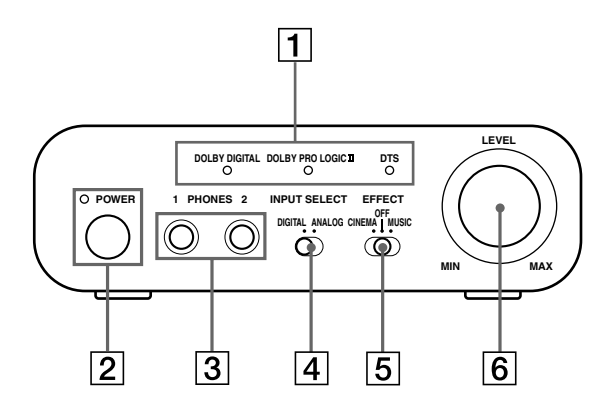

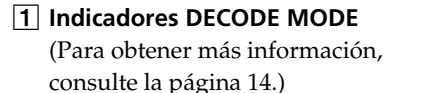

#### 2 **Indicador POWER**

Se ilumina en verde al encender el procesador.

#### **Interruptor POWER (alimentación)**

Púlselo para encender y apagar el procesador.

#### 3 **Toma PHONES**

Conecte los auriculares suministrados.

#### 4 **Selector INPUT SELECT**

Deslícelo para seleccionar la fuente de entrada (ANALOG/DIGITAL).

#### 5 **Selector EFFECT**

(Para obtener más información, consulte la página 13.) Deslícelo para seleccionar el campo de sonido (CINEMA/OFF/MUSIC).

#### 6 **Control del volumen**

Ajusta el volumen de los auriculares conectados a la toma PHONES.

### <span id="page-46-0"></span>**Panel trasero del procesador**

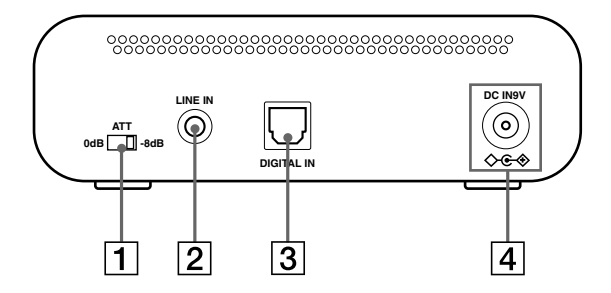

#### 1 **Selector ATT (atenuador)**

Ajuste este selector en "0 dB" si el volumen es demasiado bajo para la entrada analógica. Normalmente, este selector debe estar ajustado en "–8 dB".

#### 2 **Toma LINE IN**

(Para obtener más información, consulte la página 9.)

Conecte a esta toma las tomas de salida de audio del componente de audio o vídeo (vendido por separado) como, por ejemplo, un reproductor de cintas de vídeo o un televisor.

#### 3 **Toma DIGITAL IN**

(Para obtener más información, consulte la página 8.)

Conecte una unidad de DVD u otro componente digital (se vende por separado) a esta toma.

#### 4 **Toma DC IN 9V**

Conecte a esta toma el adaptador de alimentación de ca suministrado. (Asegúrese de utilizar el adaptador de alimentación de ca suministrado. Si utiliza productos con distintas polaridades de clavija u otras características, puede provocar un mal funcionamiento.)

### <span id="page-47-0"></span>1 *Conexión*

## **Conexión del sistema de auriculares**

### **Conexión del procesador a componentes digitales**

Utilice el cable de conexión digital óptica suministrado para conectar la toma de salida digital óptica\* de una unidad de DVD u otro componente digital a la toma DIGITAL IN del procesador.

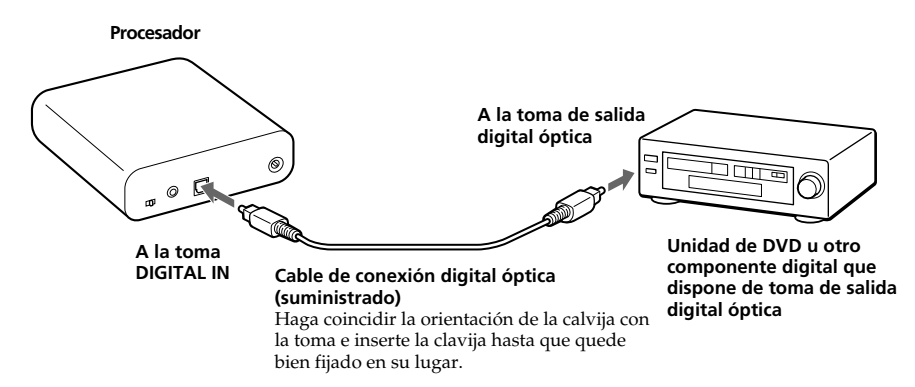

#### **Notas**

- El cable de conexión digital óptica es un dispositivo de una gran precisión y es sensible a golpes y a presión externa. Por lo tanto, tenga cuidado cuando inserte y retire el enchufe del cable.
- La entrada digital del procesador no admite frecuencias de muestreo de 96 kHz. Ajuste la configuración de la salida digital de la unidad de DVD a 48 kHz cuando utilice este sistema. Puede que se oiga ruido cuando se recibe una señal digital de 96 kHz.
- \* Si el equipo conectado admite solamente salidas PCM, todos los efectos de sonido envolvente serán procesados por DOLBY PRO LOGIC II.

#### **DTS**

- Para reproducir DVD grabados en formato de audio DTS se requiere una unidad de DVD compatible con DTS. (Si desea obtener más información, consulte el manual de instrucciones de su unidad de DVD.)
- Si reproduce CD grabados en formato DTS, es posible que se oigan ruidos al avanzar y rebobinar con rapidez. No se trata de un fallo de funcionamiento.
- Si la salida digital DTS está ajustada en "OFF" en la unidad de DVD, es posible que no se oiga ningún sonido aunque se haya seleccionado la salida DTS en el menú del DVD.
- Si se conecta analógicamente una unidad de DVD con este equipo, es posible que no se oiga ningún sonido. En ese caso, utilice una conexión digital.

#### <span id="page-48-0"></span>**Cables de conexión (se venden por separado)**

Utilice el cable de conexión digital óptica POC-15AB (miniclavija ← clavija rectangular) si conecta la mini toma de salida digital óptica a reproductores de DVD portátiles, reproductores de CD portátiles u otros componentes digitales a la toma DIGITAL IN.

#### **Notas sobre el cable de conexión digital óptica**

- No deje caer objetos sobre el cable de conexión digital óptica ni lo exponga a golpes.
- Sujete la clavija para conectar o desconectar el cable.
- Asegúrese de que los extremos del cable de conexión digital óptica se mantienen siempre limpios. El polvo en los extremos del cable puede deteriorar su rendimiento.
- Cuando guarde el sistema, coloque el capuchón en el extremo de la calvija y procure no doblar el cable de conexión digital óptica con un radio de plegado inferior a 25 mm.

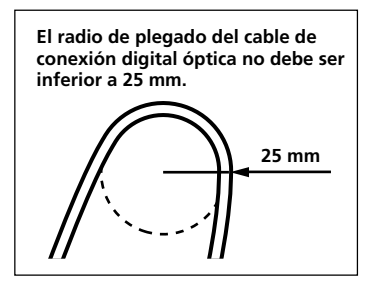

### **Conexión del procesador a componentes analógicos**

Utilice un cable de audio (se vende por separado) para conectar las tomas de salida de audio de la videograbadora, del televisor o de otros componentes a la toma LINE IN (minitoma estéreo) del procesador.

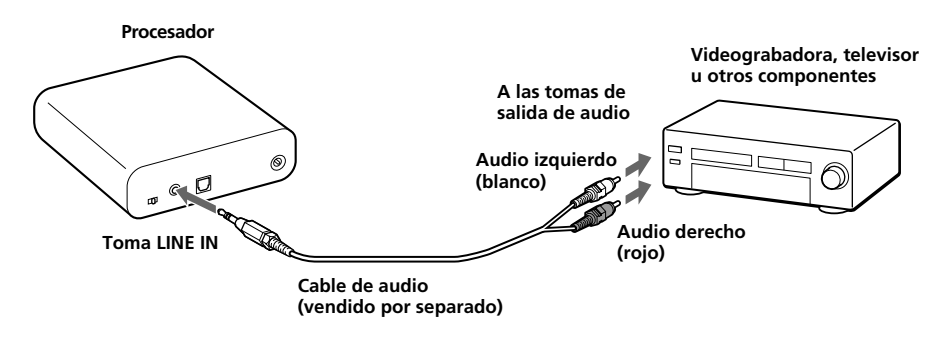

#### **Cables de conexión (se venden por separado)**

Utilice el cable de conexión RK-G136 (miniclavija estéreo  $\longleftrightarrow$  miniclavija estéreo) al conectar una minitoma estéreo (toma de salida de línea o toma de auriculares) a la toma LINE IN.

#### $\leftarrow$ ᡂᢙ

En este caso, ajuste el volumen del reproductor en un nivel medio. Si el volumen del reproductor se ajusta demasiado bajo, se pueden producir ruidos.

Consulte "Especificaciones: Accesorios recomendados" (página 20) para obtener más información acerca de otros cables de conexión (vendidos por separado).

#### **(continuación)**

**9***ES Conexión* Download from Www.Somanuals.com. All Manuals Search And Download.

#### **Ajuste del nivel de entrada**

Si el volumen es demasiado bajo al utilizar una entrada analógica, ajuste el selector ATT (atenuador) en la posición "0 dB".

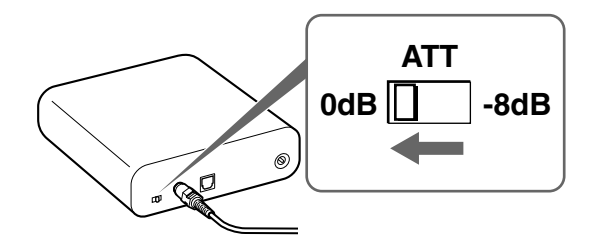

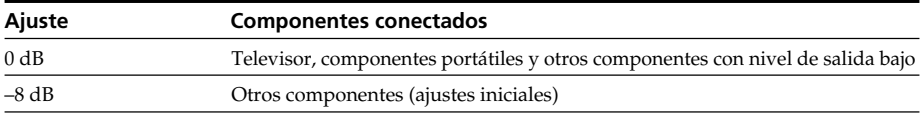

#### **Notas**

- Asegúrese de bajar el volumen antes de ajustar el selector ATT.
- Si la entrada de audio a las tomas LINE IN se recibe distorsionada (a veces, se puede oír ruido al mismo tiempo), ajuste el selector ATT en "-8 dB".

### <span id="page-50-0"></span>**Conexión del adaptador de alimentación de ca suministrado al procesador**

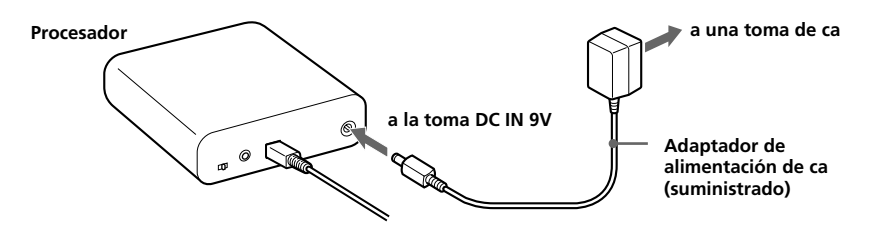

#### **Sugerencias**

• Si el adaptador de alimentación de ca viene equipado con un selector de voltaje, antes de conectarlo a una toma de ca, asegúrese de ajustarlo en el voltaje adecuado para la región.

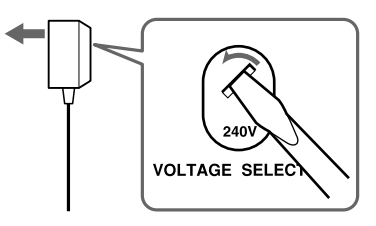

• Si el adaptador de alimentación de ca viene equipado con un interruptor de activación/ desactivación, ajústelo en ON.

El procesador recibe la energía.

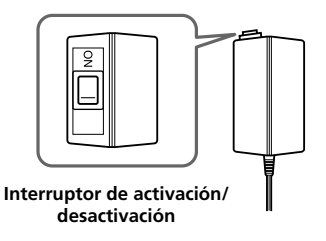

#### **Notas**

• Asegúrese de utilizar el adaptador de alimentación de ca suministrado. Si utiliza adaptadores de ca con distintas polaridades de clavija u otras características, puede provocar un fallo en el producto.

**Clavija de polaridad unificada**

- Asegúrese de utilizar siempre el adaptador de alimentación de ca suministrado. Incluso los adaptadores de alimentación de ca con un mismo voltaje y polaridad de clavija pueden dañar este producto debido a la capacidad de corriente u otros factores.
- Conecte el adaptador de alimentación de ca a una toma de ca de fácil acceso. Si percibe alguna anormalidad en el adaptador de alimentación de ca, desconéctelo inmediatamente de la toma de ca.

**11***ES Conexión* Download from Www.Somanuals.com. All Manuals Search And Download.

## <span id="page-51-0"></span>**Escuchar el sonido de un componente conectado**

**Antes de empezar, asegúrese de leer la sección "Conexión del sistema de auriculares" (de la página 8 a 11) y realice las conexiones adecuadas.**

**1 Encienda el componente conectado al procesador.**

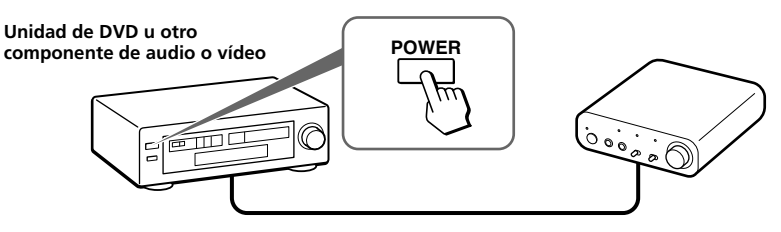

**2 Conecte los auriculares a la toma PHONES y encienda el procesador.** El indicador DECODE MODE se ilumina en función del tipo de entrada de señal audio de los componentes de audio o vídeo conectados y según la configuración del selector EFFECT.

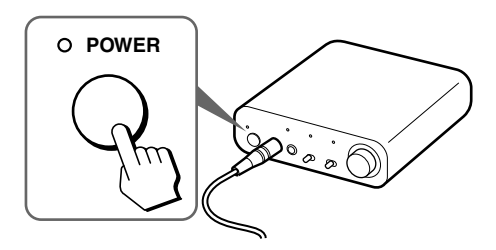

### **3 Colóquese los auriculares.**

Póngase el auricular con la marca R en la oreja derecha y el auricular con la marca L en la oreja izquierda.

#### **4 Deslice el selector INPUT SELECT para seleccionar el componente que desee escuchar.**

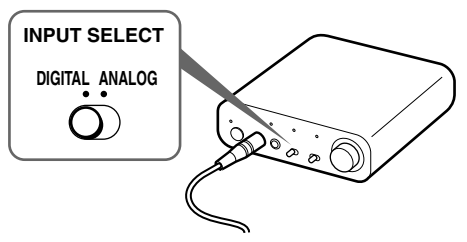

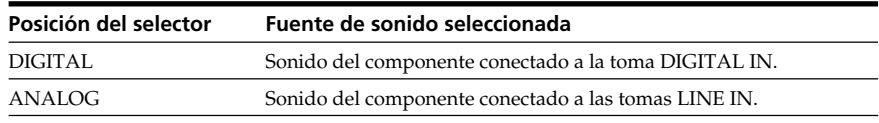

#### **Nota**

Para escuchar fuentes de sonido audio dual (MAIN/SUB), conéctelo a las tomas LINE IN y, a continuación, seleccione la fuente de sonido que desee escuchar en el reproductor, en el televisor o en otro componente.

### **5 Inicie la reproducción del componente seleccionado en el paso 4.**

### **6 Deslice el selector EFFECT para seleccionar el campo de sonido que desee.**

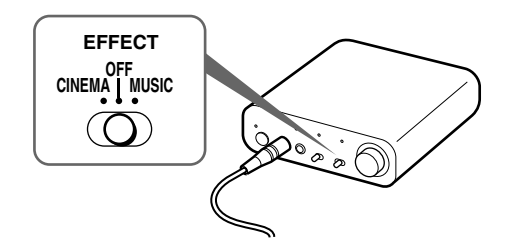

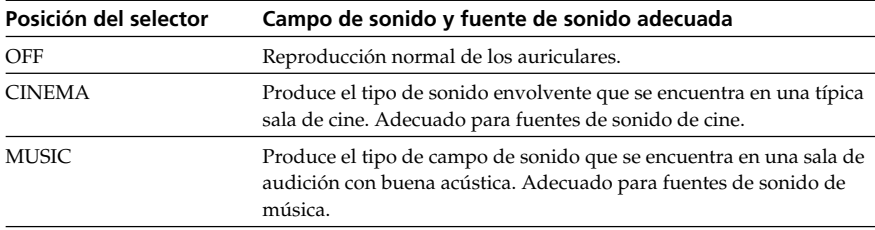

#### **Nota**

El volumen de los auriculares puede variar en función de la señal de entrada y del ajuste del selector EFFECT.

#### **(continuación)**

*Operación* **13***ES* Download from Www.Somanuals.com. All Manuals Search And Down

#### **Indicadores DECODE MODE**

El procesador identifica automáticamente el formato de la señal de entrada de audio y se ilumina el indicador correspondiente. Cambie el audio a Dolby Digital, a DTS, etc., en el equipo conectado (unidad de DVD, etc.).

- DOLBY DIGITAL: señal de entrada grabada en formato DOLBY DIGITAL.
- DOLBY PRO LOGIC II: señal de entrada analógica, señal PCM de entrada digital o señal de 2 canales de entrada de Dolby Digital procesada por DOLBY PRO LOGIC II. (Si el campo de sonido se ajusta en "OFF", DOLBY PRO LOGIC II no lo procesa.)
- DTS: señal de entrada grabada en formato DTS.

#### **Nota**

Si el equipo conectado a la toma DIGITAL IN no reproduce (avance rápido, rebobinado, etc.), puede que el indicador DECODE MODE no se ilumine correctamente.

#### **7 Ajuste del volumen.**

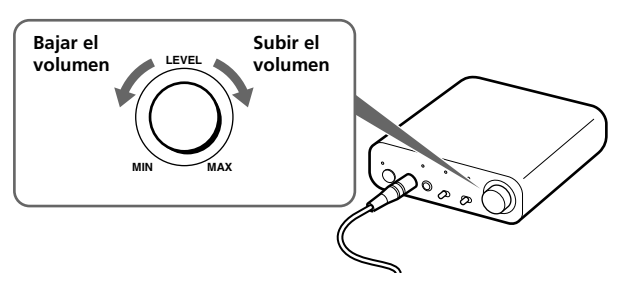

#### **Notas**

- Cuando mire películas, tenga cuidado de no subir demasiado el volumen en escenas silenciosas, ya que cuando se pase a una escena con ruido podrían dañarse sus oídos.
- Es posible que oiga cierto ruido al desconectar el adaptador de alimentación de ca del procesador antes de quitarse los auriculares.

#### **Tiempo de transición entre modos**

Cuando deslice selectores en el procesador para cambiar de modo, el tiempo de transición entre modos puede variar. Esto se debe a las diferencias en el control del sistema entre modos.

#### **Notas**

- El efecto de sonido envolvente puede que no se obtenga de fuentes que no incorporen vídeo como, por ejemplo, discos CD de música.
- Este sistema simula la media HRTF\* igual en la mayoría de las personas. Sin embargo, el efecto puede diferir de una persona a otra ya que la media HRTF puede variar entre personas.
- **Head Related Transfer Function**

# <span id="page-54-0"></span>**Uso de auriculares adicionales**

Si conecta auriculares estéreo adicionales a este sistema (MDR-XD100, se venden por separado), dos personas pueden disfrutar de forma simultánea de la experiencia del sonido envolvente.

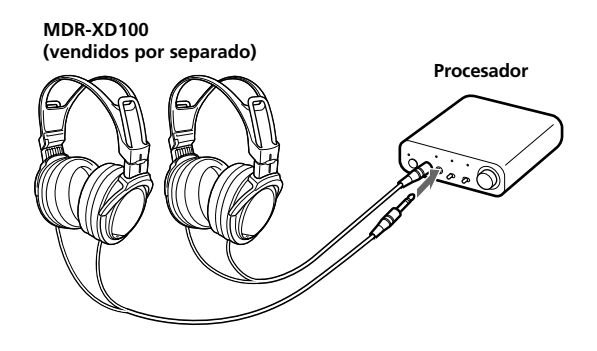

## <span id="page-55-0"></span>**Sustitución de las almohadillas de los auriculares**

Las almohadillas de los auriculares pueden sustituirse. Si se ensucian o se deterioran, reemplácelas tal como se muestra a continuación. Las almohadillas de los auriculares no se comercializan. Puede solicitar recambios en el establecimiento donde adquirió el sistema o al distribuidor Sony más cercano.

**1 Tire de la almohadilla vieja para extraerla.**

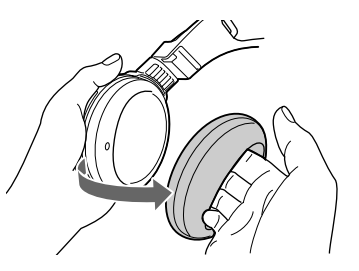

**2 Coloque la nueva almohadilla alrededor del receptáculo.**

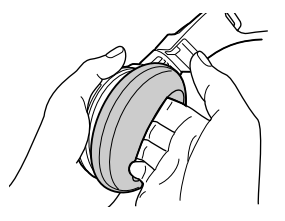

### <span id="page-56-0"></span>1 *Información complementaria*

## **Solución de problemas**

Si surge algún problema al utilizar este sistema de auriculares, utilice la lista de comprobación siguiente. Si el problema persiste, consulte con su distribuidor Sony más cercano.

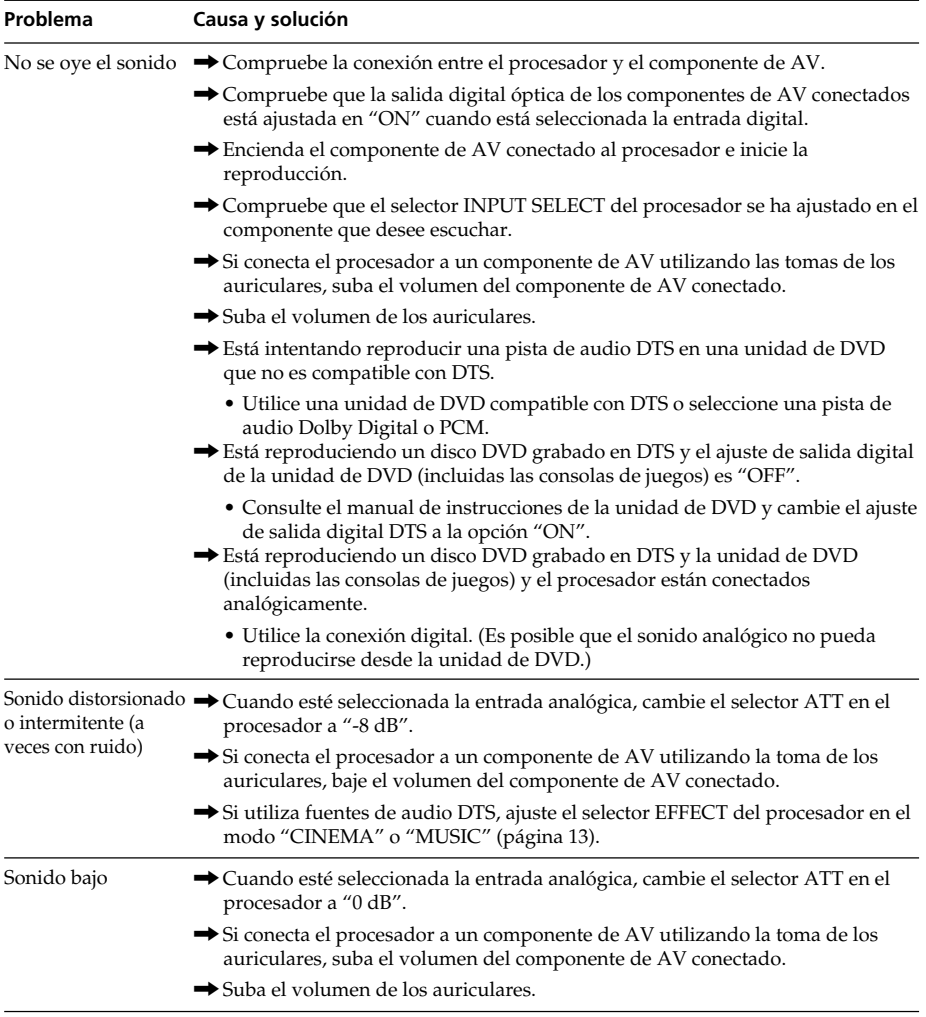

#### **(continuación)**

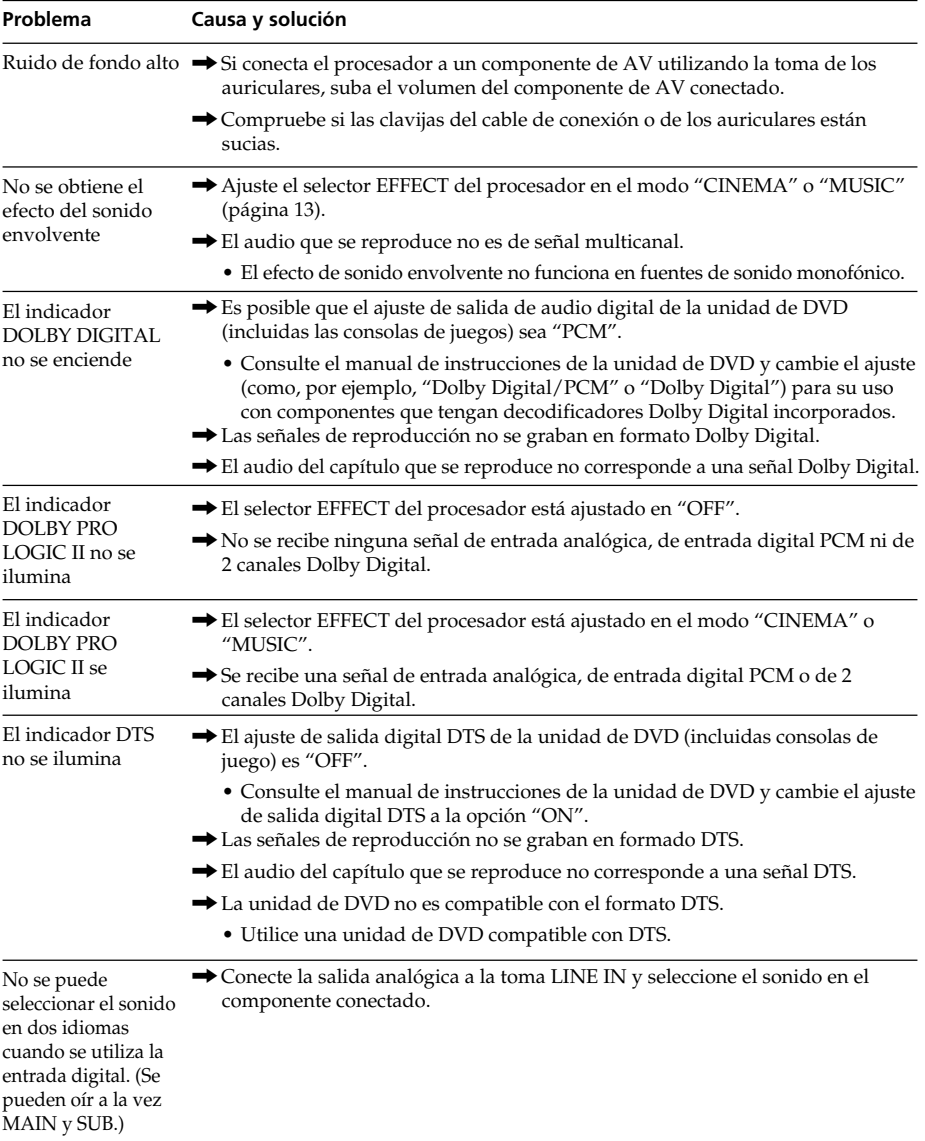

**18**<sup>ES</sup> *Información complementaria ES*<br>*ES Lownload from Www.Somanuals.com.* All Manuals Search And Download.

## <span id="page-58-0"></span>**Precauciones**

#### **Seguridad**

- No deje caer, golpee ni exponga el procesador o los auriculares a golpes fuertes de ningún tipo. Podría dañar el producto.
- No desmonte ni intente abrir ninguna de las piezas del sistema.

#### **Fuentes de alimentación y ubicación**

- Si no va a utilizar el sistema durante un período de tiempo largo, desenchufe el adaptador de alimentación de ca de la toma de ca. Cuando retire el enchufe, sujete bien el adaptador de alimentación de ca. No tire del cable.
- No sitúe el sistema en ninguna de las ubicaciones siguientes:
	- Lugares expuestos a luz solar directa, cerca de sistemas de calefacción o ubicaciones con temperaturas extremadamente altas
	- Lugares polvorientos
	- Superficies no estables o inclinadas
	- Lugares expuestos a muchas vibraciones
	- En el baño o ubicaciones similares sometidas a mucha humedad

#### **Los auriculares**

#### **Respeto por los demás**

Si el volumen es demasiado alto, el sonido se emite fuera de los auriculares. Tenga cuidado de no subir demasiado el volumen porque podría molestar a la gente de su alrededor. Hay tendencia a subir el volumen cuando se utiliza en lugares ruidosos. No obstante, por motivos de seguridad, se recomienda mantener el volumen a un nivel que le permita oír los sonidos de su alrededor.

#### **Limpieza**

Utilice un paño suave ligeramente humedecido con una solución de detergente suave. No utilice disolventes como diluyentes, bencina o alcohol, ya que pueden dañar la superficie.

#### **Si el producto se rompe**

- Si el producto se rompe o un objeto extraño entra en la unidad, desconecte la alimentación inmediatamente y consulte con su distribuidor Sony más cercano.
- Cuando lleve el sistema al distribuidor Sony, asegúrese de llevar tanto el procesador como los auriculares.

## <span id="page-59-0"></span>**Especificaciones**

#### **Procesador de sonido envolvente digital (DP-1000)**

Funciones del decodificador

Dolby Digital Dolby Pro Logic II DTS

Función de sonido virtual

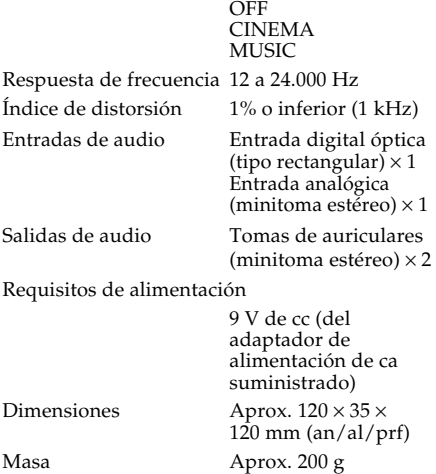

#### **Auriculares estéreo (MDR-XD050)**

Rango de frecuencias de reproducción De 12 a 22.000 Hz

Masa Aprox. 175 g (sin cable)

#### **Accesorios suministrados**

Adaptador de alimentación de ca (9 V) (1)

Cable de conexión digital óptica  $(clavija rectangular óptica \leftrightarrow clavija$ rectangular óptica, 1,5 m) (1)

Manual de instrucciones (este manual) (1)

#### **Accesorios recomendados**

Cable de conexión digital óptica POC-15AB (1,5 m) (miniclavija  $\leftrightarrow$ clavija rectangular) Cable de conexión RK-G136 (1,5m) (miniclavija estéreo  $\leftrightarrow$ miniclavija estéreo)

El diseño y las especificaciones están sujetos a cambios sin previo aviso.

Download from Www.Somanuals.com. All Manuals Search And Download.

Download from Www.Somanuals.com. All Manuals Search And Download.

### 경고

### 화재 또는 감전 사고의 위험을 줄 이려면 본 제품에 비나 수분이 닿 지 않도록 주의하십시오.

**화재나 감전 사고의 위험을 줄이려면 제 품 위에 꽃병과 같이 액체로 채워진 물건 을 올려 놓지 마십시오. 감전될 염려가 있으므로 캐비닛을 열지 마십시오. 점검은 기술자에게 의뢰하여 주십시오.**

**책장이나 붙박이 캐비닛과 같은 제한 된 공간에는 본 장치를 설치하지 마 십시오.**

# 목차

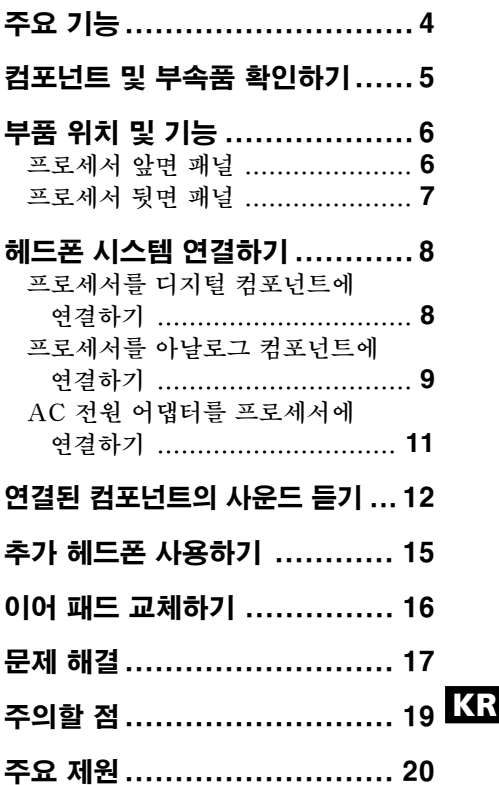

**3***KR*

# <span id="page-63-0"></span>주요 기능

**MDR-DS1000은 디지털 서라운드 헤드폰 시스템입니다.**

**제공된 광 디지털 연결 케이블을 사용하여 디지털 서라운드 프로세서를 DVD 장치 등에 간단히 연결함으로써 멀티 채널 서라운드 사운드를 헤드폰으로 즐길 수 있습니 다.**

- **MDR-DS1000은 다양한 오디오 형식을 지원합니다. Dolby Digital\*1, Dolby Pro Logic II\*1 및 DTS\*1 형식과 호환됩니다. ("Dolby Digital Surround EX" 및 "DTS-ES"로 표시된 미디어 재생 가능.)**
- **Dolby Digital/Dolby Pro Logic II 및 DTS Virtual 인증을 받았습니다.**
- **뛰어난 "Virtualphones Technology"\*2는 헤드폰 내에서 현장감 있는 서라운드 음장을 만듭니다.**
- **XD 기술을 채택한 헤드폰으로 영화와 같은 음질을 재현합니다. 제공된 헤드폰은 폭넓고 역동적인 범위를 위해 광폭 40mm 드라이버 유니트가 있 는 롱 스트로크 진동판을 사용합니다. 귀를 고려한 디자인으로 귀를 누르는 압력과 무게를 줄임으로써 편안한 상태로 장시간 보고 들을 수 있습니다.**

#### 이 시스템의 디지털 서라운드 프로세서는 Dolby Digital 디코더, Dolby Pro Logic II 디코 더 및 DTS 디코더를 통합합니다.

**\*1 이 제품은 Dolby Laboratories 및 Digital Theater Systems, Inc.의 허가를 받아 제조 되었습니다.**

**돌비, "Dolby", "Pro Logic" 및 이중 D 기호는 Dolby Laboratories 의 상표입니디.**

**"DTS" 및 "DTS Virtual"은 Digital Theater Systems, Inc.의 상표입니다.**

**\*2 "Virtualphones Technology"는 Sony Corporation의 등록 상표입니다.**

**CE 마크는 이 마크가 법률적으로 시행되는 국가들, 주로 유럽경제지역(EEA) 국가들로 효력이 제한됩니다.**

<span id="page-64-0"></span>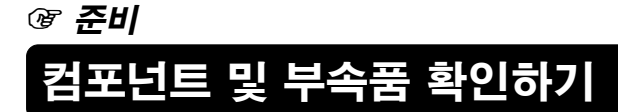

**시스템 설치 전, 모든 컴포넌트가 들어 있는지 확인하십시오.**

프로세서 DP-1000 (1) 스테레오 헤드폰 MDR-XD050 (1)

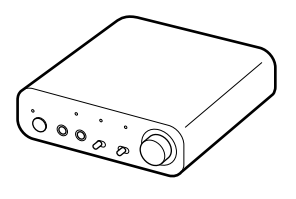

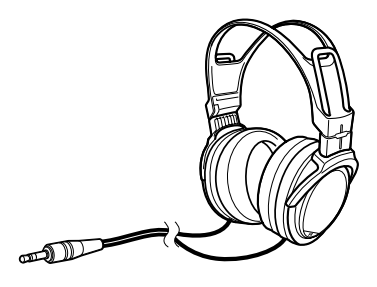

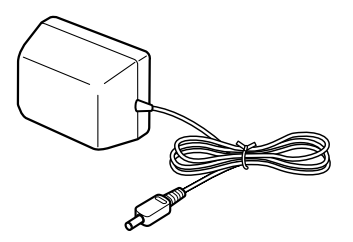

AC 전원 어댑터 (1) 광 디지털 연결 케이블<br>(직사각형 유형 → 직사각형 유형 → 직사각형 유형)(1)

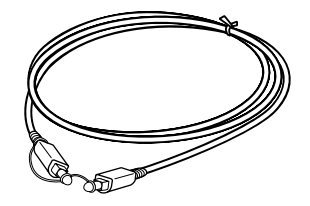

# <span id="page-65-0"></span>부품 위치 및 기능

## 프로세서 앞면 패널

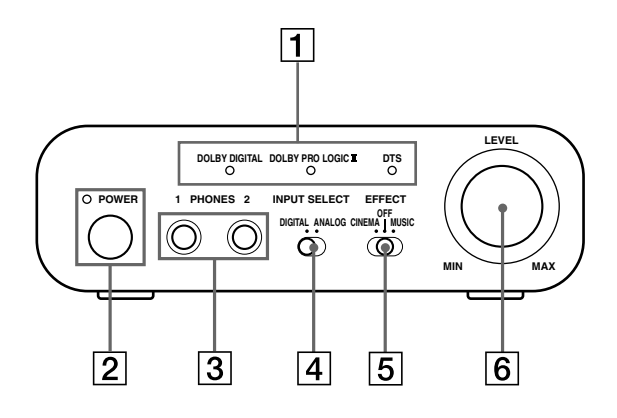

1 DECODE MODE 표시등 **(자세한 내용은 14페이지 참조)**

2 POWER 표시등 **프로세서가 켜지면 녹색 불이 들어옵 니다.**

#### POWER(전원) 스위치

**프로세스를 켜거나 끌 때 누릅니다.**

3 PHONES 단자

**제공된 헤드폰을 연결합니다.**

#### 4 INPUT SELECT 스위치 **밀어서 입력 소스(ANALOG/ DIGITAL)를 선택합니다.**

#### 5 EFFECT 스위치 **(자세한 내용은 13페이지 참조) 밀어서 음장(CINEMA/OFF/MUSIC) 을 선택합니다.**

#### 6 음량 컨트롤

**PHONES 단자에 연결된 헤드폰의 음량을 조절합니다.**

 $6^{KR}$ 

## <span id="page-66-0"></span>프로세서 뒷면 패널

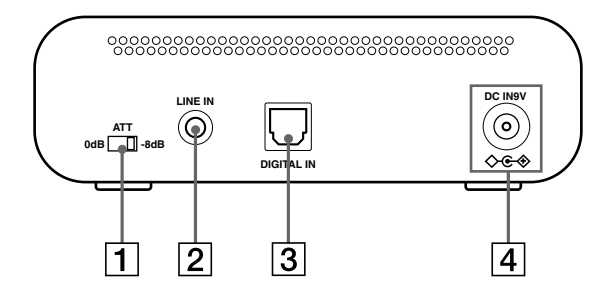

#### 1 ATT(감쇠기) 스위치

**아날로그 입력에서 음량이 너무 작을 경 우, 이 스위치를 "0 dB"로 설정하십시오. 일반적으로 이 스위치는 "-8 dB"로 설정 되어야 합니다.**

#### 2 LINE IN 단자

**(자세한 내용은 9페이지 참조) 비디오 카세트 플레이어나 TV와 같은 오 디오 또는 비디오 컴포넌트(별매품)의 오 디오 출력 단자를 이 단자에 연결합니다.**

#### 3 DIGITAL IN 단자

**(자세한 내용은 8페이지 참조) DVD 장치, 기타 디지털 컴포넌트(별매 품)를 이 단자에 연결합니다.**

#### 4 DC IN 9V 단자

**제공된 AC 전원 어댑터를 이 단자에 연결 합니다. (반드시 제공된 AC 전원 어댑터 를 사용하십시오. 플러그 극성이 다르거나 다른 특성을 지닌 제품을 사용하면 고장의 원인이 될 수 있습니다.)**

## <span id="page-67-0"></span>헤드폰 시스템 연결하기 *☞ 연결*

## 프로세서를 디지털 컴포넌트에 연결하기

**제공된 광 디지털 연결 케이블을 사용하여 DVD 장치 또는 기타 디지털 컴포넌트의 광 디지털 출력 단자\*를 프로세서의 DIGITAL IN 단자에 연결합니다.**

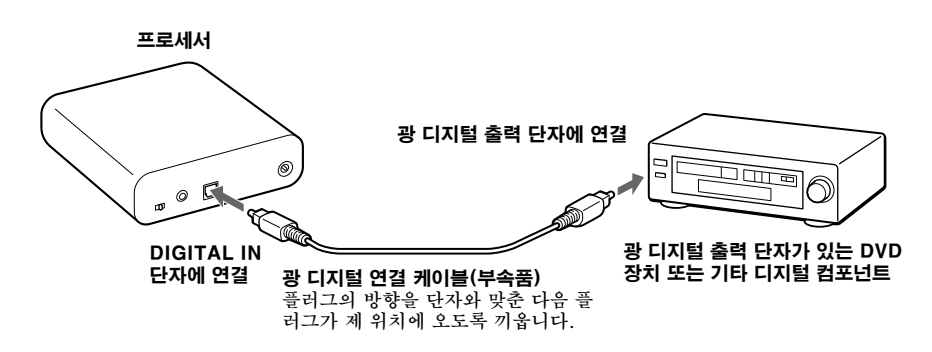

#### 주의점

- **광 디지털 연결 케이블은 극도로 정밀한 장치이므로 충격과 외부 압력에 민감합니다. 그러므로 케이블 플러그를 끼우고 뺄 때 주의해야 합니다.**
- **프로세서의 디지털 입력은 96 kHz 샘플링 주파수를 지원하지 않습니다. 시스템 사용 시 DVD 장치의 디지털 출력 설정을 48 kHz로 설정하십시오. 96 kHz 디지털 신호가 입력되면 잡음이 들릴 수 있습니다.**
- \* **연결된 기기가 PCM 출력만 지원할 경우 모든 서라운드 사운드 효과는 DOLBY PRO LOGIC II로 처리됩니다.**

#### **DTS**

 $8<sup>KR</sup>$ 

- **DTS 오디오로 기록된 DVD를 재생하려면 DTS 호환 DVD 장치가 필요합니다. (자세한 내 용은 DVD 장치의 사용설명서를 참조하십시오.)**
- **DTS 형식으로 기록된 CD를 재생할 경우 고속감기 또는 되감기 시 잡음이 발생할 수 있습니 다. 이것은 고장이 아닙니다.**
- **DVD 장치에서 DTS 디지털 출력이 "OFF"로 설정되면 DVD 메뉴에서 DTS 출력을 선택하 더라도 사운드가 들리지 않습니다.**
- **DVD 장치와 본 장치를 아날로그 방식으로 연결했을 때 사운드가 들리지 않을 수 있습니다. 이 경우 디지털 연결 방식을 사용하십시오.**

#### <span id="page-68-0"></span>연결 케이블(별매품)

**휴대용 DVD 플레이어, 휴대용 CD 플레이어 또는 기타 디지털 컴포넌트의 광 디지털 출력 미니 단자를 DIGITAL IN 단자에 연결할 경우에는 POC-15AB 광 디지털 연결 케이블(미니 플러 그** y **직사각형 플러그)을 사용하십시오.**

#### 광 디지털 연결 케이블에 관한 주의

- **광 디지털 연결 케이블 위에 물체를 떨어뜨리거나 케이 블에 충격을 주지 마십시오.**
- **케이블을 연결하거나 빼려면 플러그를 잡고 하십시오.**
- **광 디지털 연결 케이블의 끝 부분을 깨끗하게 유지하십 시오. 케이블 끝이 더러우면 성능이 저하될 수 있습니다.**
- **시스템을 보관할 경우 플러그 끝에 캡을 부착하고 광 디 지털 연결 케이블을 접거나 구부릴 때 곡률 반경이 25 mm 이상이 되도록 하십시오.**

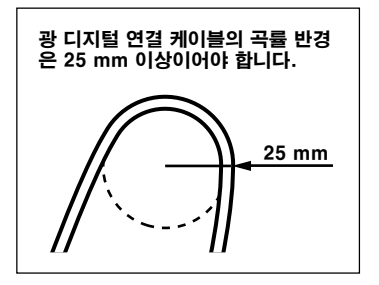

### 프로세서를 아날로그 컴포넌트에 연결하기

**오디오 코드(별매품)를 사용하여 VCR, TV 또는 기타 컴포넌트의 오디오 출력 단자 를 프로세서의 LINE IN(스테레오 미니 단자) 단자에 연결하십시오.**

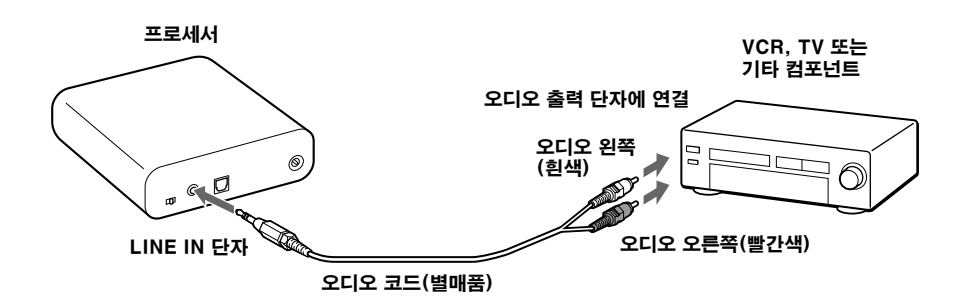

연결 9*KR*

#### 연결 케이블(별매품)

**스테레오 미니 단자(라인 아웃 단자 또는 헤드폰 단자)를 LINE IN 단자에 연결하려면 RK-G136 연결 케이블(스테레오 미니 플러그** y **스테레오 미니 플러그)을 사용하십시오.**

> $-$  and  $+$   $-$

**이 경우 플레이어의 음량을 중간 레벨로 설정하십시오. 플레이어의 음량이 너무 낮으면 잡음이 발생할 수 있습니다.**

**기타 연결 케이블(별매품)에 대한 자세한 내용은 "주요 제원: 권장 부속품"(20페이지)을 참조하 십시오.**

#### 입력 레벨 설정하기

**아날로그 입력을 사용하는 음량이 낮을 경우 ATT(감쇠기) 스위치를 "0 dB"로 설정 합니다.**

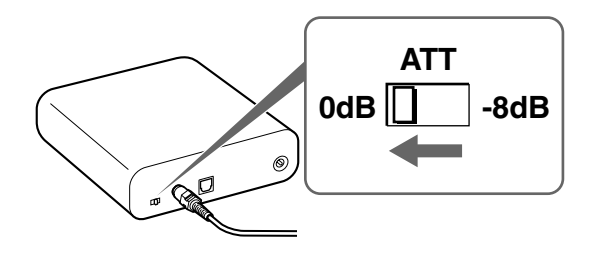

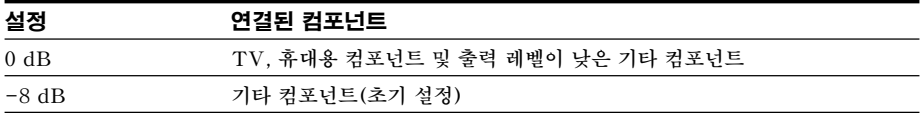

#### 주의점

10KR

- **ATT 스위치를 설정하기 전에 음량을 낮춰 놓으십시오.**
- **LINE IN 단자에 대한 오디오 입력이 왜곡될 경우(때때로 잡음도 동시에 들림) ATT 스위치 를 "-8 dB"로 설정합니다.**

## <span id="page-70-0"></span>AC 전원 어댑터를 프로세서에 연결하기

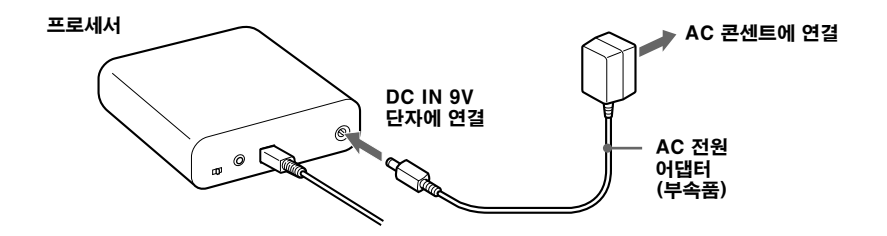

팁

• **AC 전원 어댑터에 전압 셀렉터가 장착되어 있을 경우 AC 콘센트에 연결하기 전에 우선 사용자의 지역에 해당하는 올바른 전압으로 설정해야 합니다.**

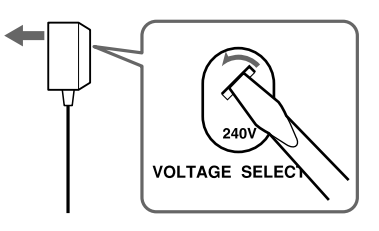

• **AC 전원 어댑터에 켬/끔 스위치가 장착되어 있으면 ON으로 설정합니다. 전원이 프로세서에 공급됩니다.**

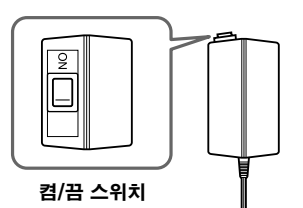

주의점

• **반드시 제공된 AC 전원 어댑터를 사용하십시오. 플러그 극성이 다르거나 다른 특성을 지 닌 AC 어댑터를 사용하면 제품 고장의 원인이 될 수 있습니다.**

일체형 극성 플러그

• **항상 제공된 AC 전원 어댑터를 사용하십시오. 전압과 플러그 극성이 동일한 AC 전원 어 댑터를 사용하더라도 전류량이나 기타 요인에 의해 제품이 손상될 수 있습니다.**

## <span id="page-71-0"></span>修 작동 연결된 컴포넌트의 사운드 듣기

### 조작을 시작하기 전에 "헤드폰 시스템 연결하기"(8-11페이지)를 읽 고 연결이 적절히 되어 있는지 확인하십시오.

**1** 프로세서에 연결된 컴포넌트를 켭니다.

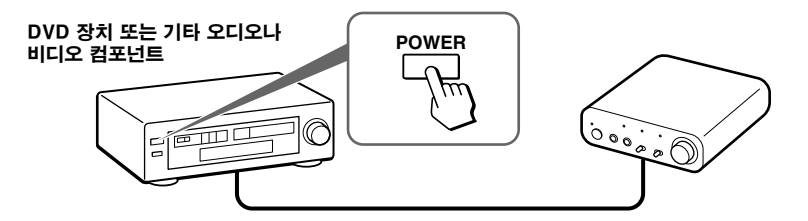

**2** 헤드폰을 PHONES 단자에 연결하고 프로세서를 켭니다.

**DECODE MODE 표시등이 켜집니다. 이는 연결된 오디오나 비디오 컴포넌트에 서 입력된 오디오 신호 및 EFFECT 스위치의 설정에 따라 다릅니다.**

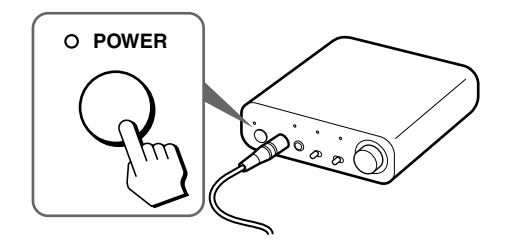

**3** 헤드폰을 머리에 씁니다.

**헤드폰에 (R)이 표시된 부분은 오른쪽 귀에, (L)이 표시된 부분은 왼쪽 귀에 씁 니다.**
## **4** 듣고자 하는 컴포넌트를 선택하도록 INPUT SELECT 스위치를 밉니다.

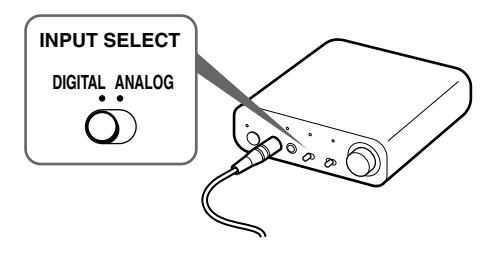

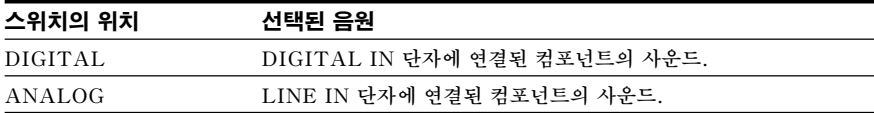

### 주의점

**듀얼 오디오(MAIN/SUB) 음원을 들으려면 LINE IN 단자를 연결한 다음 플레이어, TV 또는 기타 컴포넌트에서 듣고자 하는 음원을 선택하십시오.**

## **5** 순서 4에서 연결한 컴포넌트의 재생을 시작합니다.

## **6** EFFECT 스위치를 밀어 원하는 음장을 선택합니다.

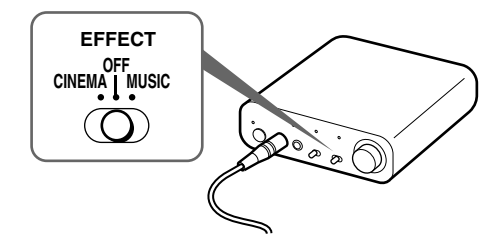

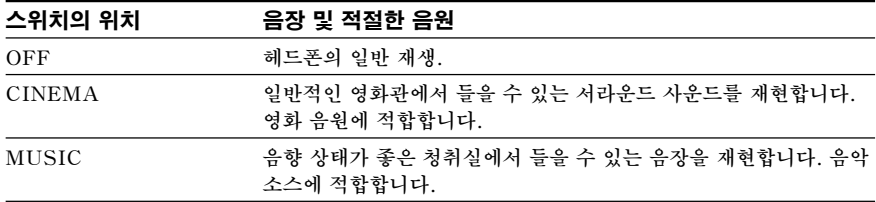

### 주의점

**헤드폰의 음량은 입력 신호 및 EFFECT 스위치의 설정에 따라 다를 수 있습니다.**

### DECODE MODE 표시등

**프로세서가 자동으로 입력 오디오 신호의 형식을 인식하고 관련 표시등이 켜집니다. 연결된 기기(DVD 장치 등)에서 Dolby Digital, DTS 등 간에 오디오를 전환합니다.**

- **DOLBY DIGITAL: DOLBY DIGITAL 형식으로 기록된 입력 신호.**
- **DOLBY PRO LOGIC II: 아날로그 입력 신호, 디지털 입력 PCM 신호 또는 DOLBY PRO LOGIC II로 처리된 Dolby Digital 2채널 신호. (음장이 "OFF"로 설정되면 DOLBY PRO LOGIC II로 처리되지 않습니다.)**
- **DTS: DTS 형식으로 기록된 입력 신호.**

### 주의점

**DIGITAL IN 단자에 연결된 기기가 재생 중이 아니면(고속감기, 되감기 등) DECODE MODE 표시등이 올바로 켜지지 않을 수 있습니다.**

## **7** 음량을 조절합니다.

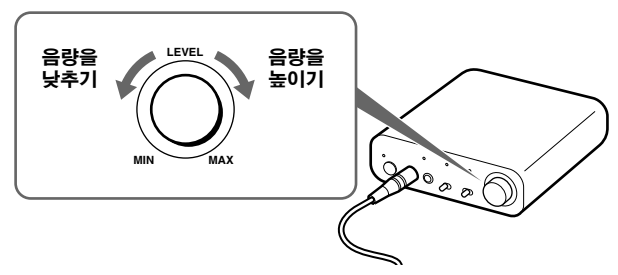

### 주의점

- **영화를 볼 때 조용한 장면에서 음량을 너무 크게 높이지 않도록 주의하십시오. 시끄러운 장면이 재생될 때 청력에 이상이 생길 수 있습니다.**
- **헤드폰을 벗기 전에 프로세서에서 AC 전원 어댑터를 빼면 잡음이 약간 들릴 수 있습니 다.**

### 모드 간 전환 시간

**새 모드로 변경하기 위해 프로세서의 스위치를 밀 때 모드 간 전환 시간이 다를 수 있 습니다. 이것은 모드 간 시스템 컨트롤의 차이로 인해 발생합니다.**

### 주의점

**14** 작동 *KR*

- **서라운드 사운드 효과는 음악 CD와 같이 비디오를 통합하지 않은 음원에서는 얻을 수 없습니 다.**
- **본 시스템은 대다수 일반인에게 보통 수준의 HRTF**\***를 시뮬레이트합니다. 그러나 HRTF는 개인에 따라 다르므로 그 효과도 개인마다 다를 수 있습니다.**
- \* **Head Related Transfer Function**

# 추가 헤드폰 사용하기

**본 시스템에서는 스테레오 헤드폰(MDR-XD100, 별매품)을 추가로 사용하여 두 사 람이 동시에 서라운드 사운드를 즐길 수 있습니다.**

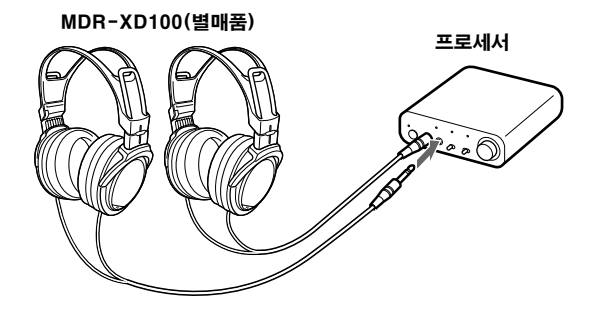

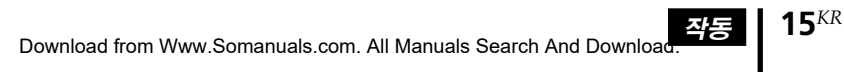

# 이어 패드 교체하기

**이어 패드는 교체가 가능합니다. 이어 패드가 더러워지거나 낡아 떨어지면 아래 그림 과 같이 교체하십시오. 이어 패드는 시중에서 판매되지 않습니다. 본 시스템을 구입한 상점이나 가까운 Sony 판매점에서 교체품을 주문하실 수 있습니다.**

## **1** 낡은 이어 패드를 잡아당겨 분리합니다.

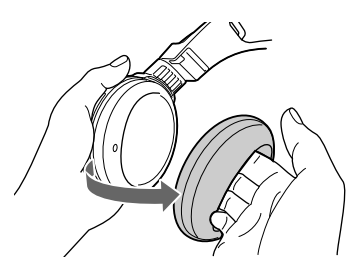

**2** 새 이어 패드를 하우징 주위에 끼웁니다.

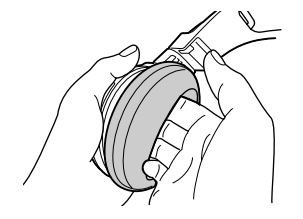

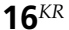

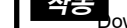

## **3 추가 정보**

# 문제 해결

**본 헤드폰 시스템을 사용하면서 문제가 발생할 경우 다음 확인 목록을 사용하십시오. 문제가 계속되면 가까운 Sony 판매점에 문의하여 주십시오.**

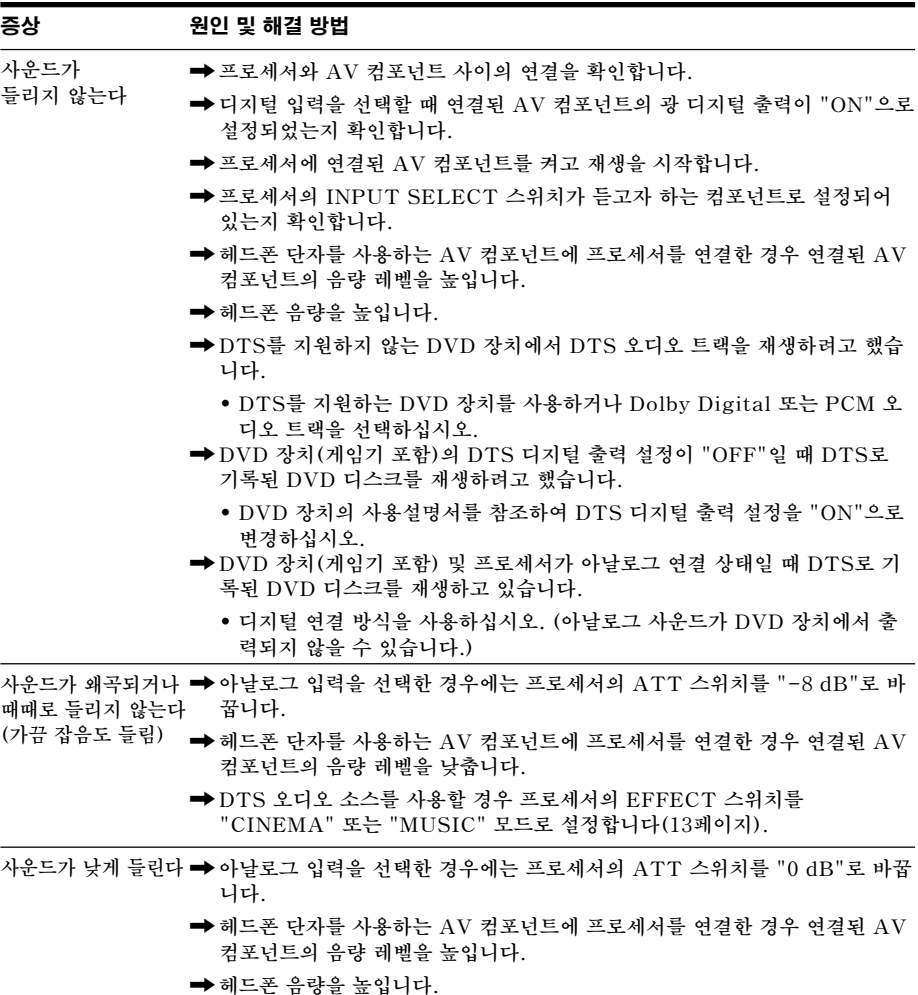

(계속)

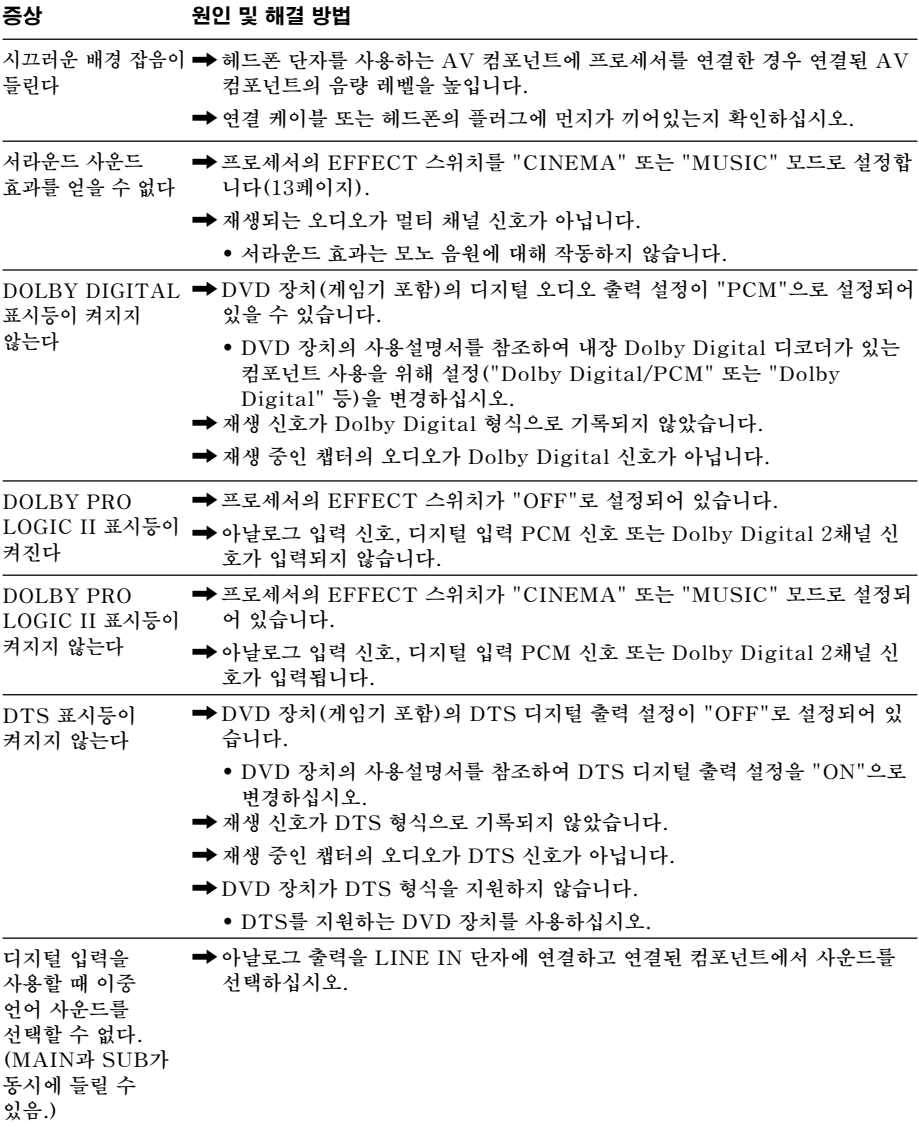

## 주의할 점

### 안전에 대하여

- **헤드폰을 떨어뜨리거나 부딪치거나 그 밖에 헤드폰 또는 프로세서에 강한 충격을 주지 마십시오. 제품이 손상될 수 있습니다.**
- **본 시스템의 부품을 분해하거나 열려고 시 도하지 마십시오.**

### 전원 및 보관에 대하여

- **장시간 시스템을 사용하지 않을 때에는 AC 전원 어댑터를 콘센트에서 빼 놓으십시오. 플러그를 뺄 때에는 AC 전원 어댑터를 잡 으십시오.**
	- **코드를 잡아당기지 마십시오.**
- **다음 장소에는 시스템을 보관하지 마십시 오.**
	- **직사광선에 노출된 곳, 히터 근처 또는 기 타 온도가 너무 높은 곳**
	- **더러운 곳**
	- **고르지 않거나 경사진 표면**
	- **심한 진동에 노출된 곳**
	- **욕실 또는 기타 습도가 높은 곳**

### 헤드폰에 대하여

### 조심스럽게 취급

**음량이 너무 높으면 사운드가 헤드폰 밖으로 새어 나갑니다. 주위 사람들을 방해할 만큼 음 량을 너무 높이지 않도록 주의하십시오. 시끄러운 장소에서 헤드폰을 사용할 때에는 음량을 높게 하는 경향이 있습니다. 그러나 안 전상 주변 소리를 들을 수 있을 만한 수준으로 음량을 유지하는 것이 좋습니다.**

### 클리닝에 대하여

**묽은 중성세제로 살짝 적신 부드러운 헝겊을 사용합니다. 시너, 벤젠 또는 알코올과 같은 용해제는 사용하지 마십시오. 제품 표면이 손 상될 수 있습니다.**

### 제품이 파손될 경우

- **제품이 파손되거나 본기 내부에 이물질이 들어갔을 경우 즉시 전원을 끄고 가까운 Sony 판매점에 문의하여 주십시오.**
- **시스템을 Sony 판매점에 가져올 때에는 반 드시 헤드폰과 프로세서를 모두 가져오십시 오.**

# 주요 제원

### 디지털 서라운드 프로세서 (DP-1000)

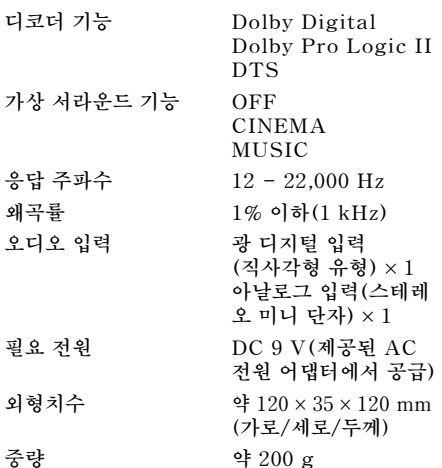

### 스테레오 헤드폰(MDR-XD050)

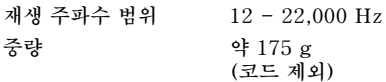

### 부속품

**AC 전원 어댑터(9 V) (1) 광 디지털 연결 케이블(직사각형 광 플러 그** y **직사각형 광 플러그, 1.5 m) (1) 사용설명서(본 설명서) (1)**

### 권장 부속품

- **광 디지털 연결 케이블 POC-15AB(1.5 m) (미니 플러그** y **직사각형 플러그)**
- **연결 케이블**

**RK-G136(1.5 m) (스테레오 미니 플 러그** y **스테레오 미니 플러그)**

**디자인 및 주요 제원은 예고 없이 변경될 수 있습니다.**

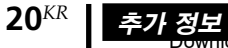

http://www.sony.net/

Printed in Malaysia

Free Manuals Download Website [http://myh66.com](http://myh66.com/) [http://usermanuals.us](http://usermanuals.us/) [http://www.somanuals.com](http://www.somanuals.com/) [http://www.4manuals.cc](http://www.4manuals.cc/) [http://www.manual-lib.com](http://www.manual-lib.com/) [http://www.404manual.com](http://www.404manual.com/) [http://www.luxmanual.com](http://www.luxmanual.com/) [http://aubethermostatmanual.com](http://aubethermostatmanual.com/) Golf course search by state [http://golfingnear.com](http://www.golfingnear.com/)

Email search by domain

[http://emailbydomain.com](http://emailbydomain.com/) Auto manuals search

[http://auto.somanuals.com](http://auto.somanuals.com/) TV manuals search

[http://tv.somanuals.com](http://tv.somanuals.com/)